# @karnil

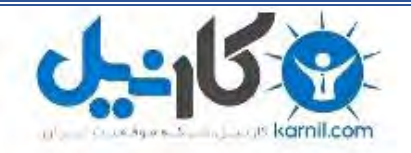

**کارنیل، بزرگترین شبکه موفقیت ایرانیان می باشد، که افرادی زیادی توانسته اند با آن به موفقیت برسند، فاطمه رتبه 11 کنکور کارشناسی، محمد حسین رتبه86 کنکور کارشناسی، سپیده رتبه 3 کنکور ارشد، مریم و همسرش راه اندازی تولیدی مانتو، امیر راه اندازی فروشگاه اینترنتی،کیوان پیوستن به تیم تراکتور سازی تبریز، میالد پیوستن به تیم صبا، مهسا تحصیل در ایتالیا، و..... این موارد گوشه از افرادی بودند که با کارنیل به موفقیت رسیده اند، شما هم می توانید موفقیت خود را با کارنیل شروع کنید.**

**برای پیوستن به تیم کارنیلی های موفق روی لینک زیر کلیک کنید.**

## *[www.karnil.com](http://www.karnil.com/)*

**همچنین برای ورود به کانال تلگرام کارنیل روی لینک زیر کلیک کنید.**

*https://telegram.me/karnil*

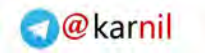

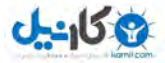

**به نام خداوند جان آفرین/حکیم سخن در زبان آفرین**

**کتاب الکترونیکی کلیدهاي میانبر در ویندوزXP و ویندوز7**

## **The Complete Windows 7 Shortcuts**

**Author:**

**Nitin Agarwal**

**ترجمه: مرتضی حکیمی کیا- تکنسین کامپیوتر- دانشجوي ترم آخر مهندسی نرم افزار**

Email: [Morteza\\_Hakimi@yahoo.com](mailto:Morteza_Hakimi:@yahoo.com) **،این کتاب را با امید آنکه بتوانم به چاپ برسانم ترجمه نمودم، اما از بازار آشفته کتابخوانی و بی رونقی بازار خریدکتاب منصرف شدم و الکترونیکی و رایگان انتشار یافت.**

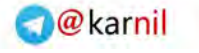

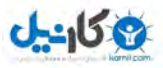

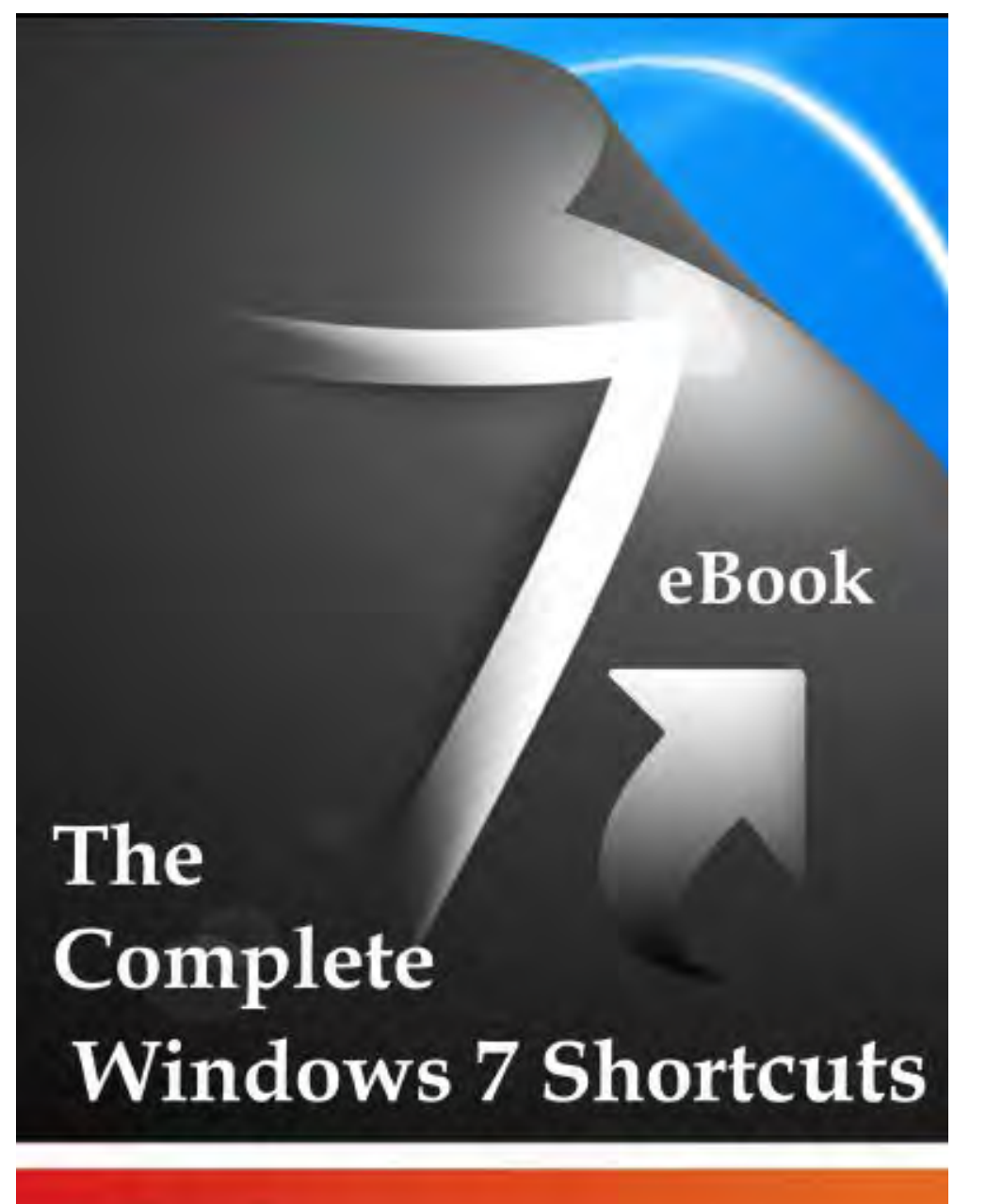

**Published By The Windows Club** 

**Author Nitin Agarwal** 

**تصویر روي جلد کتاب اصلی، نوشته دوست خوبم Agarwal Nitin**

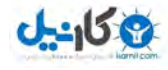

#### **فهرست مطالب**

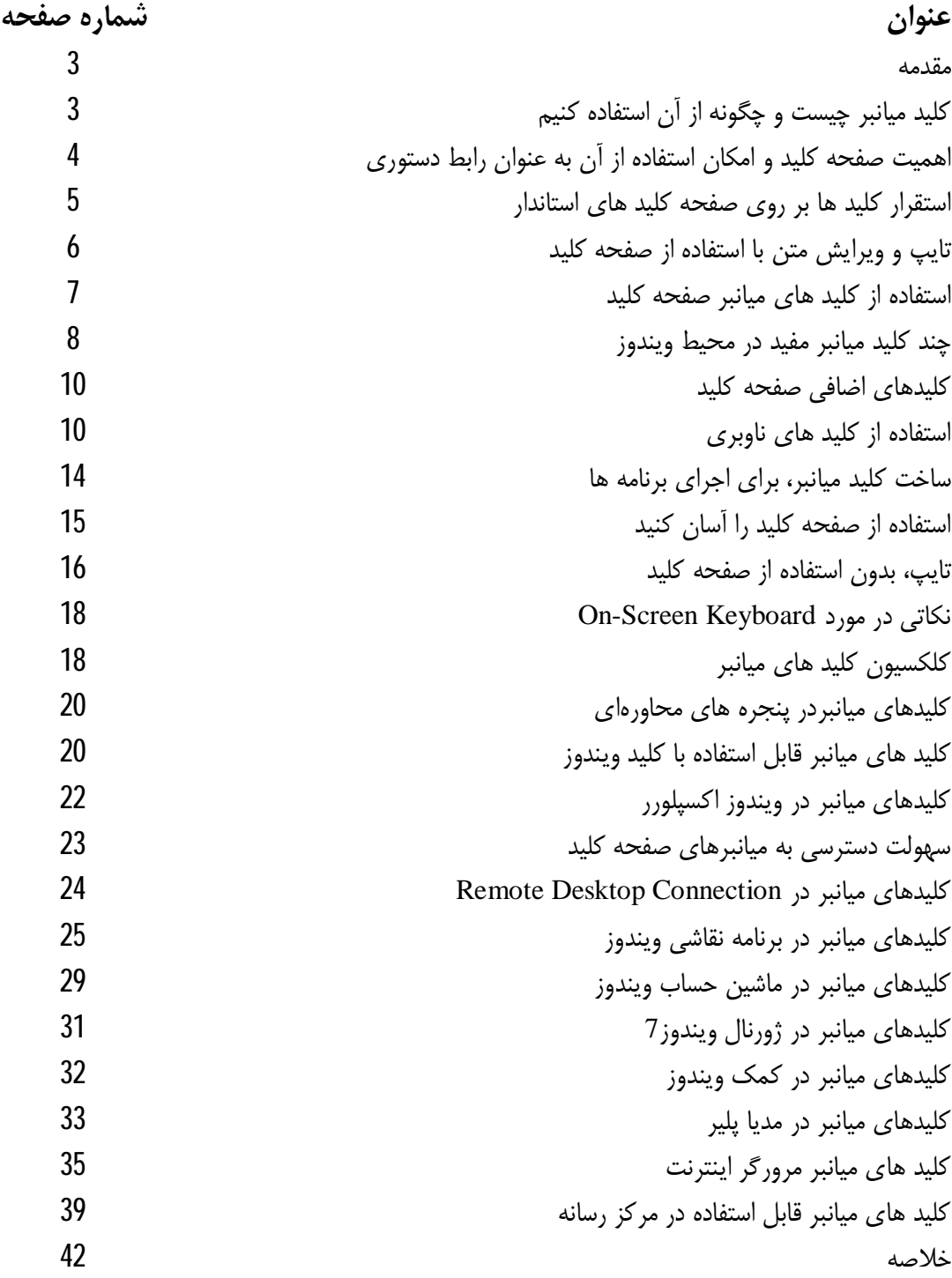

#### **مقدمه:**

ویندوز7 کلیدهاي میانبر جدید و زیادي دارد که ما با آنها آشنا نیستیم و یا تا به حال از آنها استفاده نکرده ایـم . البته بعضی از این کلیدهاي میانبر ، همـان کلیـدهاي میـ انبر قبلـی هـستند کـه در وینـدوز هـاي قبلـی مثـل ویندوزXp یا ویندوز98 موجود بود و ممکن است که آنها را بدانید و از آنها استفاده کرده اید و می کنید. به هرحال در این کتاب به بیش از 200 کلید ترکیبی و میانبر، که تقریبا شامل تمام کلید هـای میـانبری اسـت که در ویندوز7 و برنامه های قابل اجرا در ویندور7 وجود دارند اشاره شده است. همچنین اکثر کلید هاي میانبر ذکر شده در این کتاب غیر از کلید هاي میانبر جدیدي کـه در وینـدوز 7 اضـافه

شده است در ویندوزXp نیز قابل استفاده است.

**کلید میانبر چیست و چگونه از آن استفاده کنیم؟**

کلید میانبر ترکیب دو یا چند کلید صفحه کلید است که معمولا باهم یا یکی پـس از دیگـري (فـشردن کلیـد اول و نگه داشتن و فشر دن کلید بعدي و در نهایت رها سازي هر دو کلید فشرده شـده ) بـراي انجـام وظـایف خاصی فشرده میشوند.

مزيت استفاده از کليد هاي ميانبر صفحه کليد:

- يکاربر آسان در استفاده از کامپیوتر
- سرعت در استفاده از کامپیوتر و سرعت در دستور دهی
	- صرفه جویی در وقت

- با توجه به اينكه صفحه كليد اولين دستگاه ورودي و همچنين داراي اولين اولويت براي ورود اطلاعات به کامپيوتر است، استفاده از صفحه کليد به جای ماوس يا ديگر دستگاه های ورودی سرعت بالایی به ورود اطلاعات شما می دهد.

#### **نکته:**

معمولا سازندگان و شرکت هاي نرم افزاري در اکثر برنامه هـا بـراي تـسريع و سـهولت در اجـراي دسـتورات مختلف کليد هاي ميانبري را براي اجراي دستورات، تعريف و پياده سازي مي کنند.به عنوان مثـال، بـراي يـي بردن و شناخت اين كليد هاى ميانبر در برنامه هاى مختلف، در صفحه اصلى برنامه، كافى اسـت كليـد Alt را

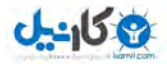

نگداريد، کليد ميانبر بعدي که به عنوان کليد ميانبر تعريف شده است، به صورت روشن در خواهـد آمـد و شـما متوجه خواهيد شد که براي دسترسي و اجراي آن منوي مورد نظر چه کليدي را مـي توانيـد فـشار دهيـد. بـا فشردن کلید دوم که به صورت زیر خط دار و روشن در آمده است، کلید مربوطه را فشار دهید تا منو یـا دسـتور مورد نظر به اجرا درآید. این کلید میانبر، معادل این است که شما با ماوس روی منوی مربوطه کلیک کنید. در ضمن، در بعضی از برنامه ها مانند Paint ، Wordpad و Office Microsoft فشردن کلیـد Alt، ضـمن زیر خط دارشدن و فعال شدن حروف فعال براي اعمال کلید هاي میانبر، منو را فعال می کند تا بـا اسـتفاده از کلید هاي جهتی بتوانید در بین منو ها حرکت کرده و دستورات خود را با اعمال کنید.

**اهمیت صفحه کلید و امکان استفاده از آن به عنوان رابط دستوري**

صفحه کليد اولين و اصلي ترين دستگاه ورودي، براي ورود اطلاعات است. در مورد کارهايی مثل نوشتن نامـه یا امور تاییی یا محاسبه داده ها صفحه کلید راه اصلی ورود اطلاعات به کامپیوترمی باشد. اما آیا بـه ایـن فکـر کرده ايد که با يادگيری چند کليد ميانبر ساده، خواهيد توانست با استفاده از صفحه کليد و کليـد هــای ميــانبر، کامپيوترخود را به صورت کارآمد تر و سريعتر کنترل کنيد؟ اين کتاب راهنمايی برای دانستن کليد های ميـانبر، برای اعمال دستورات است.

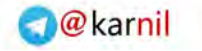

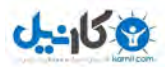

**استقرار کلید ها بر روي صفحه کلید هاي استاندار:** تقسیم بندی و شکل استقرار کلید های روی صفحه کلید، بر اساس عملکرد آنها، صـورت گرفتـه اسـت و بـه چند گروه تقسیم میشود : **1- کلید هاي تایپ (حروف الفبایی):** این کلیدها شامل کلیدهای حروف، کلیدهای اعداد ، کلیدهای نقطه گذاری، و کلیدهای کاراکترهـای علامتـی که بیشتر در زندگی روزمره ما (#,@,! و . . .) مورد استفاده هستند، می باشد. **-2 کلید هاي کنترلی:**  این کلید ها به تنهایی یا در ترکیب با کلیدهاي دیگر براي انجام کارهاي خاص قابل استفاده هستند. این کلید ها شامل کلید های: Shift, Alt, Ctrl, Window key, Esc میباشد. **-3 ک یلید هاي تابع :** یکلید هاي تابع (کلید هاي F1 تا F12 ( براي انجام وظایف خاص استفاده می شود در ضمن عملکـرد آنهـا از یک برنامه به برنامه دیگر متفاوت است. **-4 کلید هاي ناوبري (هدایتگر) Keys Navigation:**  این کلیدها براي حرکت و ویرایش در بین اسناد، صفحات وب و متونی که طولانی هستند استفاده میشوند. این کلیدها عبارتند از: عبارتند از کلیدهاي جهت دار(بالا، پایین، چپ و راست) ، Home ، End ، Up Page ، .Insert و Delete ، Page Down **-5 کلید هاي عددي:**  کلید هاي عددي صفحه کلید براي سریعتر و راحت تر وارد کردن اعداد بکار می رود. چیدمان استاندارد این کلید ها در یک گروه، مانند کلیدهاي ماشین حساب است.

در تصویر زیر نحوه چیدمان استاندارد و کلیدهاي استاندارد یک صـفحه کلیـد نمـایش داده شـده اسـت . البتـه ممکن چیدمان صفحه کلید شما استاندارد نباشد و نسبت به کارخانه تولید کننده و مارك تجاري کمی متفـاوت باشد.

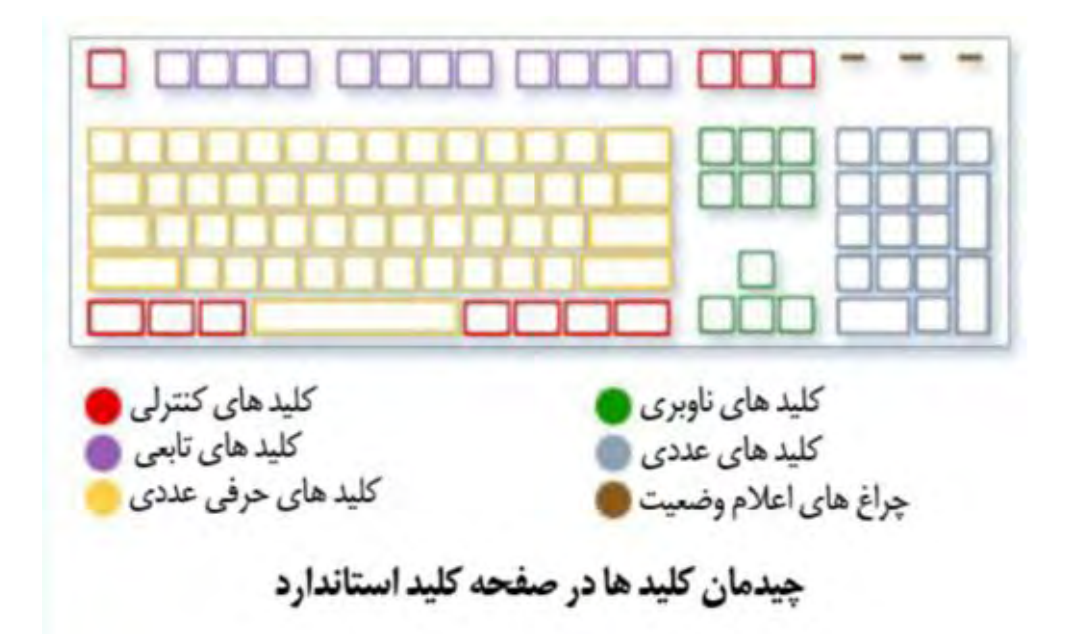

**تایپ و ویرایش متن با استفاده از صفحه کلید** هرگاه لازم باشد که ایمیل یا پیام متنی بفرستید یا در برنامه کاربردي خاصـی بخواهیـد متنـی را تایـپ کنیـد، معمول ترین راه استفاده از صفحه کلید است. در این صورت، می توانید با کلیک کردن ماوس در محـل مـورد نظر یا با استفاده از کلید هاي ناوبري که به آنها اشاره شد ، مکان نما را در آن محل برده و شروع با تایپ متن مورد نظر بکنید.

علاوه بر حروف ، اعداد ، علائم نقطه گذاري و سمبل ها ، کلید هاي دیگري براي تایپ وجود دارند که شـامل کلید هاي زیر هستند.

Shift, Caps Lock, Tab, Enter, the Spacebar, Backspace. در جدول زیر عملکرد هر یک از کلید هاي بالا توضیح داده شده است.

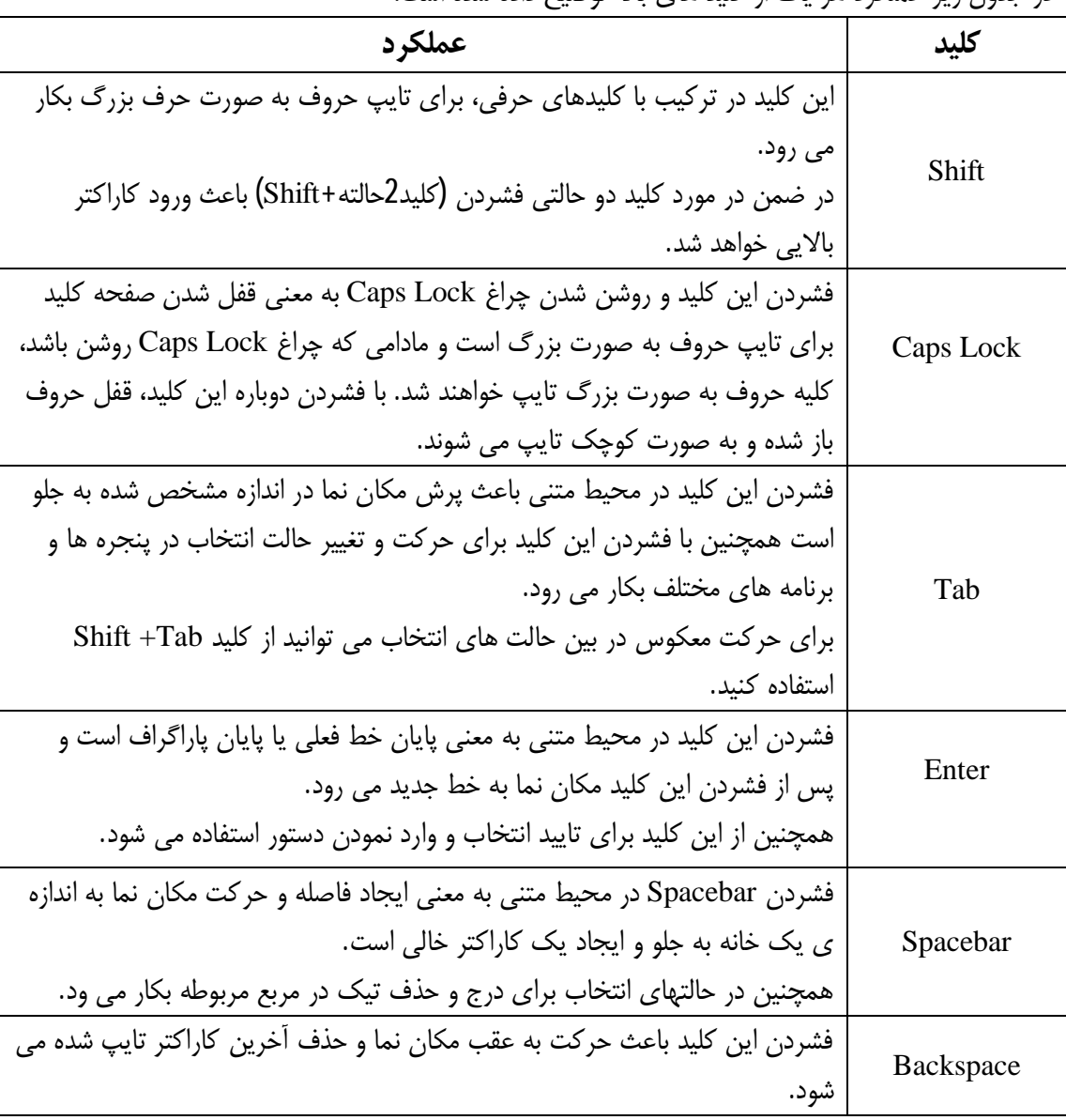

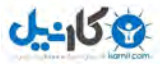

**استفاده از کلید هاي میانبر صفحه کلید** با استفاده از کلیدهاي میانبر متنوع صفحه کلید می توانید دستورات خود را وارد کنید . دلیل نامیـدن ایـن کلیـد هاي ترکیبی به عنوان "میانبر" این است که دقیقا همان کارهایی که می توان با ماوس انجام داد، با اسـتفاده از یک کلید یا ترکیب چند کلید به صورت بسیار سریعتر از طریق صفحه کلید انجام ددا . **نکته:** در این کتاب، علامت (+) بین دو یا چند کلید به این معنی است که باید از ترکیـب دو یـا چنـد کلیـد اسـتفاده کنید. براي مثال: A+ Ctrl به این معنی است که باید ابتدا کلید Ctrl را فشار داده و نگه دارید و سـپس کلیـد A را فشار دهید و کلید ها را رها کنید. همچنین A+ Shift+ Ctrl به این معنی است که باید ابتدا کلید Ctrl را فشار داده و نگه دارید و سپس کلیـد Shift را فشار داده و نگه دارید و سپس کلید A را فشار دهید و کلید ها را رها کنید.

#### **کلیدهاي میانبردر برنامه هاي مختلف**

جالب است بدانید در اکثر برنامه امکان این وجود دارد که کارها و دستورات را با استفاده از صفحه کلیـد انجـام دهید.

در اکثر برنامه ها، با باز کردن منوي اصلی برنامه می توان به این کلید هاي میانبر پی برد . کلید هاي ترکیبـی براي این کلید هاي میانبر (در صورت وجود و از پیش تعریف شدن ) در کنار آیتم هـاي منـو نمـایش داده شـده اند.

در تصویر زیر منوي Edit برنامه Notepad و کلید هاي میانبر آن نمایش داده شده است. توجه داشـته باشـید که در اینجا تمامی دستورات داراي کلید میانبر هستند و این کلیدها در کنار آیـتم هـاي مربوطـه نمـایش داده شده اند.

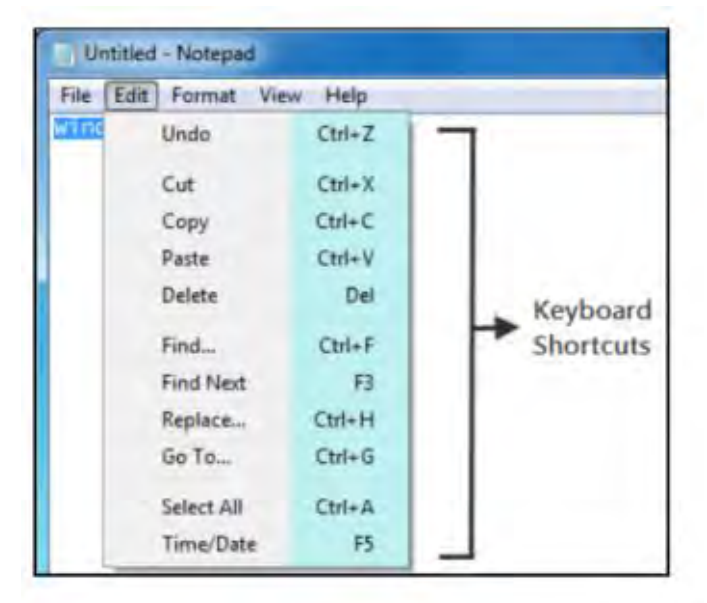

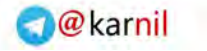

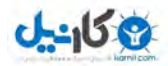

**انتخاب منوها ، دستورات و گزینه ها** خوب است بدانید که می توانید منوها، دستورات و دیگر گزینه ها را با استفاده از صفحه کلیـد انتخـاب کـرده و اعمال کنید. در برنامه هایی که داراي منو و گزینه هاي زیر منو هستند، زیر خط دار بودن یکی از حروف در هر آیتم به این

معنی است که با استفاده از کلید Alt می توانید منو را فعال نمایید به این ترتیب کـه بـا فـشار دادن کلیـد Alt منو فعال خواهد شد و با کلید هاي جهتی می توانید در بین منو حرکت کنید یا اینکه با استفاده از کلید ترکیبـی (حروف زیر خط دارAlt( + آن عنوان از منو را باز کنید.

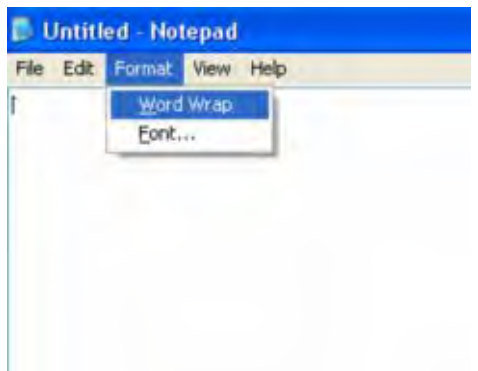

به عنوان مثال در برنامه Notepad براي باز کردن منوي Format کلید هـاي (O + Alt (را فـشار دهیـد . و همینطور می توانید پیش تر بروید و براي انتخاب عنوان هاي دستوري نیز از کلید هاي میانبر استفاده کنید . بـه عنوان مثال براي باز شدن پنجره محاوره اي Font کافیست کلید هاي (F + O + Alt (را فشار دهید. لازم به ذکر است این ترفند در تمام پنجره هاي محاوره اي قابل اجراست . هرگاه که حروف زیـر خـط دار در یک پنجره محاورهای مشاهده کردید، این بدان معنی است که میتوانید با استفاده از (Alt) نیـز آن گزینـه را انتخاب کنید.

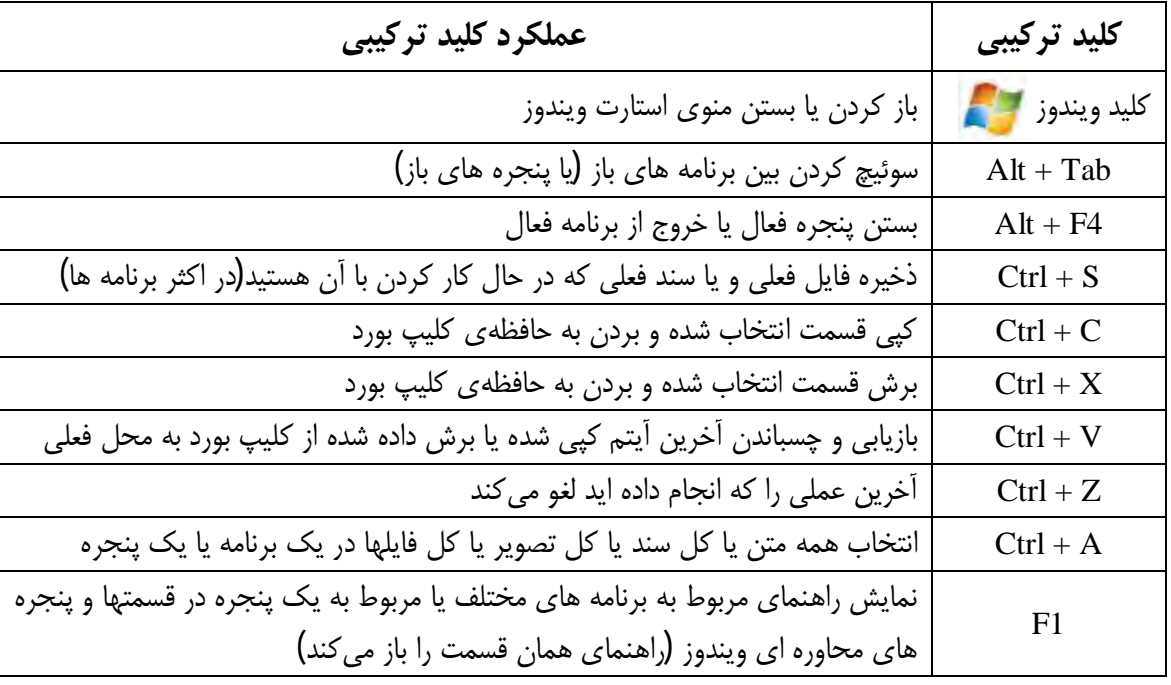

**چند کلید میانبر مفید در محیط ویندوز**

 $\lambda$ 

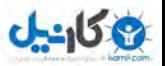

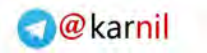

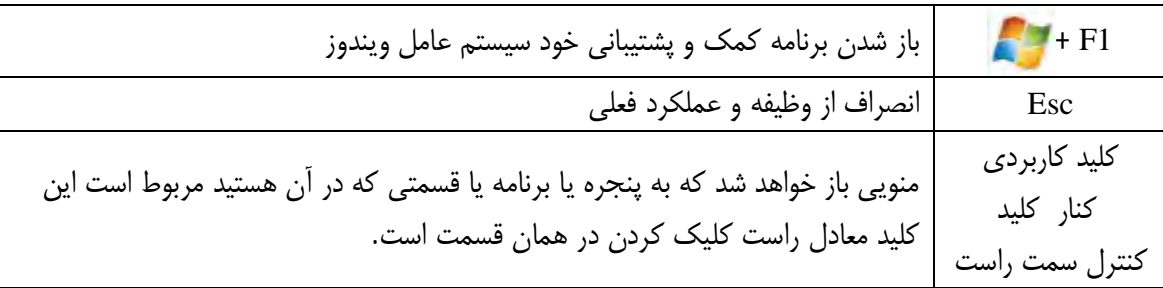

#### **کلیدهاي اضافی صفحه کلید**

به جز کلیدهاي استانداردي که به آنها اشاره شد و بر روي تمامی صفحه کلیـد هـا وجـود دارد، ممکـن اسـت صفحه کلید شما داراي کلید هاي اضافی مفید دیگري نیز باشد . این کلید هاي اضافی معمولا بـر روي بعـضی از صفحه کلید هاي مدرن امروزي تعبیه می شوند. تا جایی که بعضی از این کلید ها براي اجـراي یـک برنامـه خاص، اختصاص داده شدهاند. از جمله این کلید ها میتوان به کلید هاي زیر اشاره کرد. کلیدي که براي اجراي برنامه ماشین حساب ویندوز و یا کلیدي که براي اجراي برنامه مـالتی مـدی ا پلیـر ویـا کلیدهاي کاربردي قابل استفاده در برنامه مرورگر اینترنت قابل استفاده اند.

#### **استفاده از کلید هاي ناوبري**

کلید هاي ناوبري به شما اجازه حرکت مکان نما ، به اطراف حرکت در اسناد و صفحات وب و ویرایش متن . لیست زیر بیان برخی از وظایف معمول از این کلید می باشد.

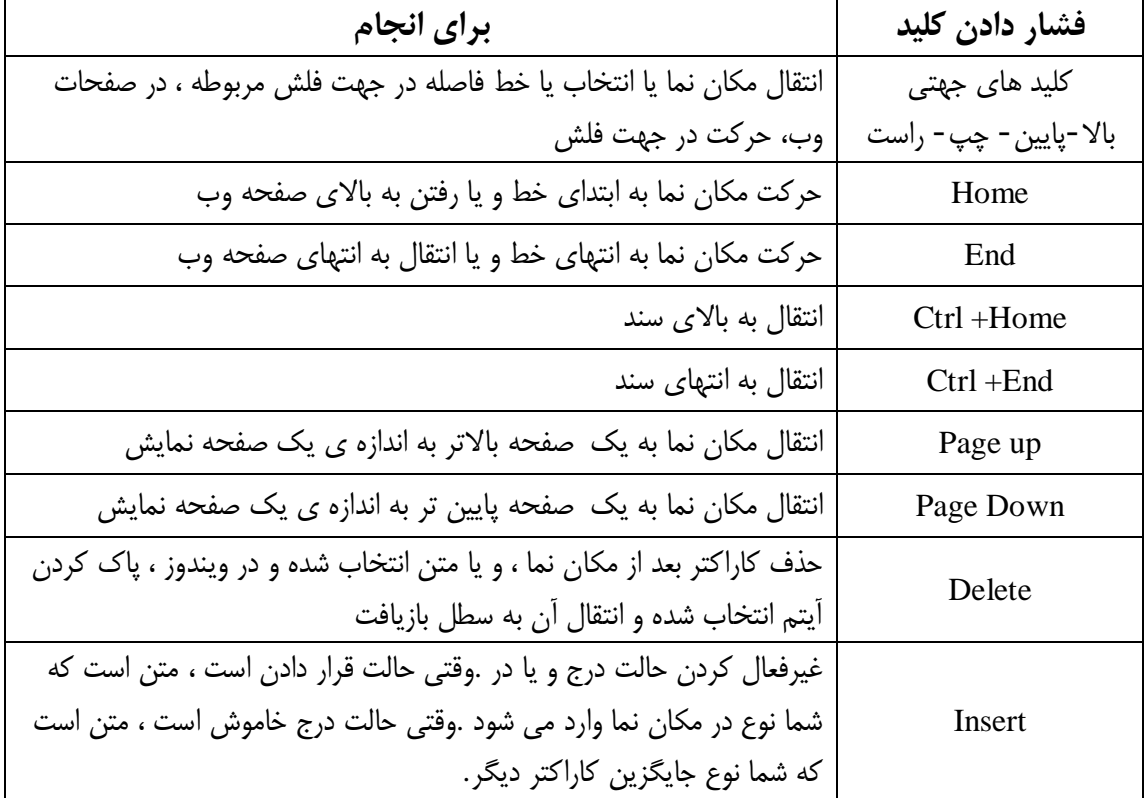

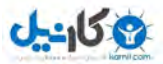

#### **استفاده از قسمت عددي صفحه کلید**

در قسمت عددي صفحه کلید اعداد 0 تا 9 ، عملگرهاي ریاضی شامل جمع (+) ، تفریــق (-) ، ضــرب (\*) ، تقسیم /( ) و نقطه اعشار (.) تعبیه شده است . چیدمان و ترکیب این کلید ها همانند چیدمان کلیـدهاي ماشـین حسابهاي مرسوم است. کاراکترهاي قسمت عددي صفحه کليد در ديگر قسمت هاي صفحه کليـد نيـز تکـرار شده و وجود دارند . با وجود این تکرار مزیت قسمت عددي صفحه کلید در وارد نمودن اعداد و انجام محاسـبات ریاضی، با سرعت بالا و تنها با یک دست است.

#### **قسمت عددي صفحه کلید**

توجه داشته باشید که براي استفاده از قسمت عددي صفحه کلید و وارد کـردن اعـداد ، بایـستی کلیـد Num Lock)قفل اعداد) را بفشارید تا چراغ کوچک آن بر روي صفحه کلید روشن شود. اکثر صـفحه کلیـدها داراي یک چراغ براي نمایش دادن روشن بودن یا خاموش بودن این وضعیت هستند . اگر توجه بیشتري بـه قـسمت عددي داشته باشید خواهید دید که علاوه بر وظایف عددي یا محاسباتی که در روي کلید ها تعبیه شـده اسـت وظایف ناوبري نیز همزمان در کنار این کلید هاي وجود دارند. روشن بودن کلیـد Lock Num بـدین معنـی است که وظیفه قسمت عددی صفحه کلید ورود اعداد و انجام محاسـبات اسـت و در مـواقعی کـه ایـن چـراغ خاموش باشد بدین معنی است که وظیفه قسمت عددي صفحه کلید بر روي کلید هاي ناوبري تنظیم اسـت و از کلید های قسمت عددی به ازای وظیفه دوم آنها می توانید بهره ببرید و به عنوان کلید های ناوبری استفاده کنید.

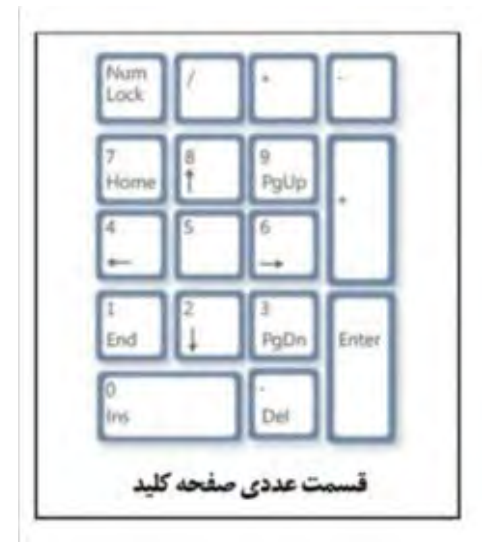

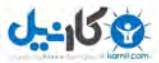

**سه کلید عجیب و غریب** تا اینجا، تقریبا در خصوص هر کلیدی که به احتمال زیاد استفاده کرده اید یا ممکن است استفاده کنیـد بحـث کرده ایم. اما بیایید براي کنجکاوي هم که شده، نگاهی به 3 کلید مرمـوز صـفحه کلیـد یعنـی PrtScn : .بیاندازیم Pause Break/ و Scroll Lock ،(Print Screen)

**(Screen Print (PrtScn تهیه چاپ از صفحه نمایش :**

سالها پیش، وظیفهي این کلید همان چیزي بود که از معنی آن بر میآید. یعنی با فشردن این کلید، تـصویر یـا متنی که بر روي صفحه نمایش دیده می شد، به چاپگر ارسال می گردید و بـر روي کاغـذ چـاپ مـی شـد . امـا امروزه با تغییر سیستم عامل، عملکرد این کلید تغییر یافته است . بدین معنی که در ویندوز XP یا وینـدوز 7 ،بـا فشردن کلید PrtScn ، تصویري که در حال نمایش در مانیتور شماست، به صورت یک فایل عکس در کلیـپ برد ذخیره می شود. اکنون می توانید در یک برنامه ي پردازش تصویر مثل Paint) نقاشی)ویندوز یـا هـر برنامـه گرافیکی دیگر که قابلیت ورود و نمایش تصویر را دارد، تصویر ذخیره شده در کلیپ برد را بچـسبانید (Paste)، عمل (Paste) کردن با استفاده از کلید هـاي (Ctrl +V) یــا (Shift +insert) یـا از طریـق منـوي Edit و گزینهي Paste قابل انجام است.

آیتم مبهمتري که به صورت اشتراکی با کلید PrtScn گنجانده شـده اسـت، (Request System (SysRq است. از نظر تاریخی، طراحی و گنجاندن این کلید به عنوان "درخواست سیستم " بود امـا ایـن دسـتور و ایـن عملکرد در ویندوز گنجانده نشده و کارایی ندارد.

**نکته:**

فشردن Prtscn+Alt به جاي ذخیره شدن تصویرکل صفحه نمایش در کلیپ برد، باعث ذخیره شـدن تـصویر پنجره فعال در کلیپ برد میشود.

#### **ScrLk (or Scroll Lock)**

معمولا در اکثر برنامه ها، کلید Lock Scroll داراي وظیفه اي نیست. مگر اینکه در برنامـه ي خاصـی وظیفـه اي براي آن تعریف شده باشد . معمولا بر روي اکثر صفحه کلید ها یک چراغ کوچک براي نشان دادن روشـن بودن یا خاموش بودن حالت Lock Scroll تعبیه شده است.

#### **Pause/Break**

معمولا از این کلید به ندرت استفاده می شود. در برخی از برنامه هـای قـدیمی تـر، فـشردن ایـن کلیـد توقـف موقتی روند انجام کاري را منجر می شد. البته ممکن است در برنامه خاصی هنوز هم این کلید همان وظیفـه را دارا باشد. همچنین این کلید در ترکیب با کلید (Ctrl /Break +Pause( Ctrl باعث توقف کامل روند اجـراي کار می گردد. از برنامه هایی که هنوز هم عملکرد هاي یاد شده را در مورد این کلید دارند میتوان بـه زبانهـاي برنامه نویسی اشاره کرد.

#### **کلیدهاي اضافی دیگر**

برخی از صفحه کلیدهاي مدرن امروزي که با نام صفحه کلید هاي چنـد رسـانه اي (Multimedia (معـروف شده اند داراي کلید هاي اضافهاي با اصطلاح "کلید هاي داغ" (keys Hot (هـستند . ایـن کلیـدهاي اضـافه معمولا براي دسترسی سریعتر کاربر و کنترل آسانتر برنامه هـاي چنـد رسـانه اي ماننـد Player Media و ... تعبیه شده اند. علاوه بر کلید هاي کنترل برنامه هاي چند رسانه اي کلید هاي دیگري از قبیـل: کلیـد ماشـین حساب ، مرورگر فایل ، کم و زیاد کردن صدا ، چرخ مرورگر و ... بر روی این گونه صفحه کلید ها وجـود دارد. البته براي کارایی کامل این کلید هاي اضافی، لازم است که راه انداز صفحه کلید مربوطه نـصب شـده باشـد . همچنین برای اطلاعات بیشتر در مورد این گونه کلید های اضافی می توانید به دفترچه راهنمای صـفحه کلیـد خود یا وبسایت شرکت تولید کننده صفحه کلید مراجعه کنید.

#### **نکات مفید**

از آنجایی که امروزه، کامپیوتر و محاسبات کامپیوتري بخـشی از زنـدگی مـا شـده اسـت و نـاگزیر از اسـتفاده کامپیوتر می باشیم، مورد توجه قرار دادن چند موضوع ظریف و مهم کـه در ادامـه بـه آنهـا اشـاره مـی نمـ اییم میتواند به جلوگیري از استرس ، عدم اتلاف وقت و جلوگیري از دردهاي بدن و بـه وجـود امـدن شـرایط بـد جلوگیري کند.

**ساخت کلید ،میانبر براي اجراي برنامه ها:** علاوه بر کلید هاي میانبري که در هر برنامه، براي اجراي قسمت هاي مختلف تعریف شـده اسـت، مـیتـوان کلید هاي میانبرجدیدي براي اجرا کردن برنامه هاي مختلف در ویندوز XP یا ویندوز 7 تعریف کرد. اجرا نمودن برنامه ها از طریق کلید میانبر بسیار ساده تر از اجراي آنها از طریـق مـاوس یـا صـفحه ي لمـسی .است) Touch pad) ،براي این کار طبق مراحل زیر عمل نمایید: 1- قبل از هرکاري تصميم خود را در مورد کليد هاي ميانبري که مي خواهيد به برنامه خاصي اختصاص دهيـد انتخاب نمایید. 2- به محل قرار گرفتن فایل اجرایی برنامه مورد نظر رفته و بر روي برنامه اجرایی مورد نظـر، کلیـک سـمت راست نمایید. 3- پنجره محاوره ای خصوصیات (Properties) مربوط به آن برنامه اجرایی باز خواهد شد. در آن پنجـره بـاز شده، به سربرگ (Shortcut (رفته و مکان نما را در محل خالی مربوط بـه گزینـه ي (key Shortcut (قـرار دهید. 4- حال باید کلید هاي میانبر مربوطه را یکی پس از دیگري فشار دهید . البته به طور پیش فرض، اگر شـما در این کادر تنها یک کلید را اختصاص دهید (براي مثال کلیـد S(، خـود وینـدوز کلیـد هـاي Alt + Ctrl را بـه صورت خودکار به ابتداي کلید مربوطه به عنوان کلید هاي میانبر اضافه خواهد نمـود و در نهایـت کلیـد هـاي

میانبر (Ctrl + Alt + S) کلید های میانبر برای برنامهی مربوطه خواهد شد.

علاوه بر کلید هاي Ctrl و Alt از کلید Shift نیز براي ترکیب و استفاده در کلید هاي میانبر استفاده نمایید.

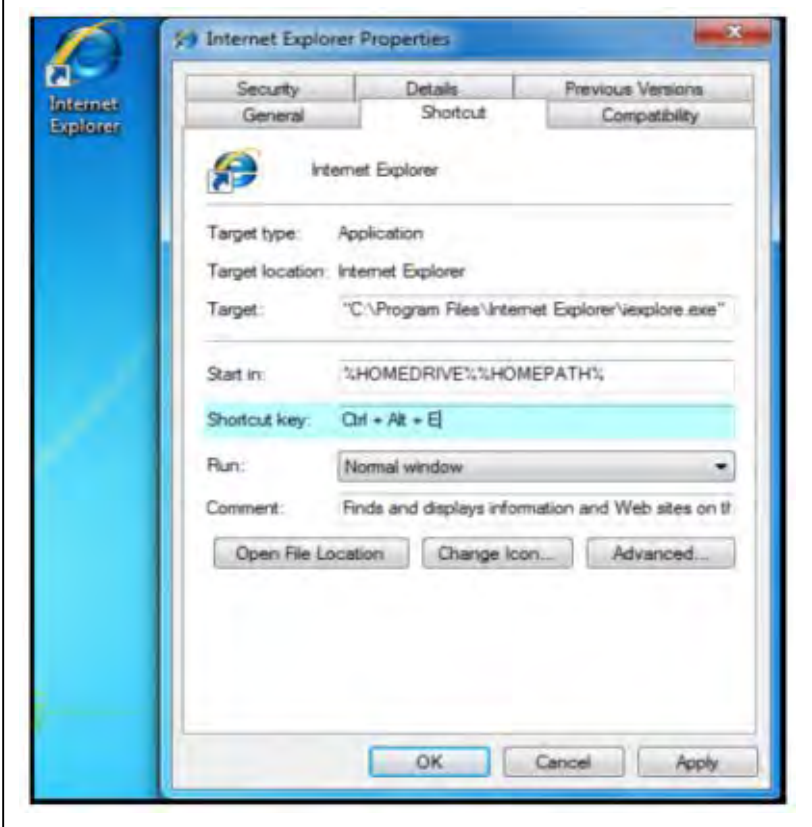

**کلیدهاي میانبر در ویندوزXP و ویندوز7 ترجمه: مرتضی حکیمیکیا-** oo.com@ yah\_ Hakimi Morteza

پس به طور کلی از ترکیب Ctrl و Alt و Shift به علاوه کلید هاي دیگر میتوانید بـه عنـوان ترکیـب کلیـد میانبر استفاده نمایید. به عنوان مثال:  $Ctrl + Alt + E$  $Ctrl + Shift + B$  $Shift + Alt + W$ توجه داشته باشید که اگر برنامه اي که براي اجراي آن کلید میانبر اختصاص می دهید، خود داراي کلید میـانبر از قبل تعریف شده باشد، اولویت اجرا و پذیرش کلی میانبر با کلید هاي میانبر خـود برنامـه اسـت و کلیـدهاي تعریف شده توسط شما عمل نخواهد کرد. نکته: þ توجه داشته باشید که از کلید هاي زیر براي تعریف کلید میانبر نمیتوانید استفاده کنید. Esc, Enter, Tab, Spacebar, PrtScn, Shift, Backspace þ براي باز کردن پوشه ها یا فایل ها نیز میتوانید از کلید هاي میانبر استفاده نمایید. **استفاده از صفحه کلید را آسان کنید:** جالب است بدانید براي کنترل ماوس نیز می توانید از صفحه کلید استفاده کنید و حتی از ماوس بـراي فـشردن کلید هاي ترکیبی استفاده کنید. ویندوز7 استفاده از کامپیوتر را بسیار آسان کرده و کنترل ریزترین قسمت ها را از قلم نیانداخته است. براي دسترسی به قسمت مرکز دسترسی آسان (Center Access of Ease (مراحل زیر دنبال کنید: 1- به Panel Control رفته و قسمت Center Access of Ease را باز کنید. در پنجره باز شده قسمت هاي زیر وجود دارند که به توضیح هر کدام میپردازیم. Turn on Mouse Keys · فعال کردن این گزینه باعث امکان استفاده از کلید هاي جایگزین ماوس که بر روي صفحه کلیـد قـرار دارنـد میشود. بدین معنی که در محیط ویندوز میتوانید از این کلیدها به جاي ماوس استفاده کنیـد و از کلیـد هـاي جهتی و همچنین کلید هاي جهتی در قسمت عددي صفحه کلید براي جابهجایی نشانگر ماوس استفاده کنید. Turn on Sticky Keys • این گزینه ویژگی چسبان کلید ها را فعال می سازد . فعال بودن کلید هاي چسبان براي آسان تر شـدن اِعمـال و فشردن کلید هاي میانبر است. بـراي مثـال زمـانی کـه بخواهیـد کلیـدهاي ترکیبـی (S + Alt + Ctrl (را بفشارید، به جای اینکه هر سه کلید را یکی پس از دیگری فشرده و نگه دارید، ابتدا کلید Ctrl را فشرده و رها نموده، کلید Alt را فشرده و رها نموده و سپس کلید S را می فشارید. این ویژگی نگرانی در مورد اینکه آیا هردو و یا هر سه کلید هاي ترکیبـی فـشرده شـده انـد یـا نـه را برطـرف میسازد. همچنین براي کسانی که داراي معلولیت هاي حرکتی در دستها و انگشتان هستند و در فشردن کلید هاي ترکیبی مشکل دارند، مفید خواهد بود. مادامی که ویژگـی Keys Sticky روشـن و فعـال باشـد، یـک نـشانگر در قـسمت area Notification در

Taskbar ویندوز، براي مطلع سازي کاربر از فشردن کلید ها و تغییر تنظیمات جدید، نمایش داده خواهد شد.

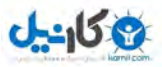

همچنین مادامی ویژگی Keys Sticky فعال باشد، حین فـشردن یکـی از کلیـد هـاي ,Shift , Alt , Ctrl Winkey یک بیپ از کامپیوتر خود به منظور دریافت و پذیرش کلید فشرده شده و آماده بودن بـراي دریافـت کلید بعدي از ترکیب کلیدهاي میانبر بعدي از کامپیوتر خود خواهید شنید.

Turn on Toggle Keys • این ویژگی براي فعال نمودن اعلام هشدار (بیپ) از طرف کامپیوتر مبنی بر روشن یا خـاموش شـدن وضـعیت کلید هاي Lock Num و Lock Scroll و Lock Caps است. با هر بار روشن یا خاموش نمودن کلیدهـاي یاد شده یک بیپ از طرف کامپیوتر مبنی بر دریافت و پذیرش کلید فشرده شده خواهید شنید.

Turn on Filter Keys • این ویژگی براي فیلترکردن و نادیده گرفتن فشارکلیدهاي تکـراري در تکـرار هـاي سـریع و همچنـین بـراي نادیده گرفتن کلیدهایی است که غیر عمدی یا عمدی برای مدتی، مثلاً چند ثانیهی مداوم فشرده و پایین نگـه داشته می شوند. با فعال کردن این ویژگی، وینـدوز ایـن کلیـدهاي تکـراري را فیلتـر کـرده و از پـذیرش آنهـا خودداري مینماید.

زیر خط دار کردن کلید هاي میانبر و کلید هاي دسترسی:

Underline keyboard shortcuts and access keys:

این گزینه براي سهولت استفاده از صفحه کلید و کلید هاي میانبر در جعبه هاي محاوره اي میباشـد . بـه ایـن ترتیب که در گزینه هاي مربوطه کلید هاي میانبر که موجب دسترسی و اجراي آن گزینه می شوند به صـورت زیر خط دار مشخص میگردند.

Prevent windows from being automatically arranged when moved to the edge of the screen

این گزینه باعث جلوگیري از تغییر چیدمان هنگام جابجایی به کناره هاي صفحه نمایش میگردد.

## **تایپ، بدون استفاده از صفحه کلید: (On-Screen Keyboard)**

جالب است بدانید، برای ورود اطلاعات، به جای تکیه بر صـفحه کلیـد، مـی توانیـد از برنامـه ی On-Screen Keyboard استفاده کنید، این برنامه که یک رابط ورود اطلاعات و جایگزین صـفحه کلیـد اسـت در وینـدوز XP و ویندوز 7 گنجانده شده است . این برنامه شبیه یک صفحه کلید استاندار بـا تمـامی کلیـد هـاي اسـتاندار است که بر روي صفحه نمایش ظاهر میگردد.

زمانی که این برنامه اجرا شود، می توانید با استفاده از موس یـا دیگـر دسـتگاه هـاي ورودي اشـاره گـر از ایـن صفحه کلید استفاده نمایید.

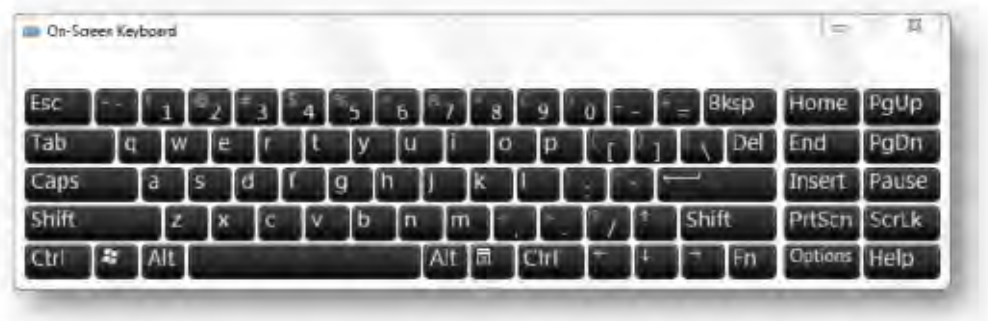

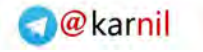

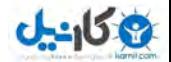

در ویندوز XP یا ویندوز 7 براي اجراي این برنامه می توانید در منوي Run دستور OSK را تایـپ کـرده و اجـرا نمایید.

براي اجراي این برنامه در ویندوز7 ابتدا به Panel Control ورفته در قسمت .کنید اجرا را On Screen Keyboard ، Ease of Access center در On Screen Keyboard چند حالت براي ورود اطلاعات و تايپ وجـود دارد كـه در زيـر بـه شـرح انـواع حالات می پردازیم: (در ویندوز 7 دسترسی برای تغییر در بین حالتهای زیر بـا اسـتفاده از دکمهـی Options در برنامه OSK می باشد)

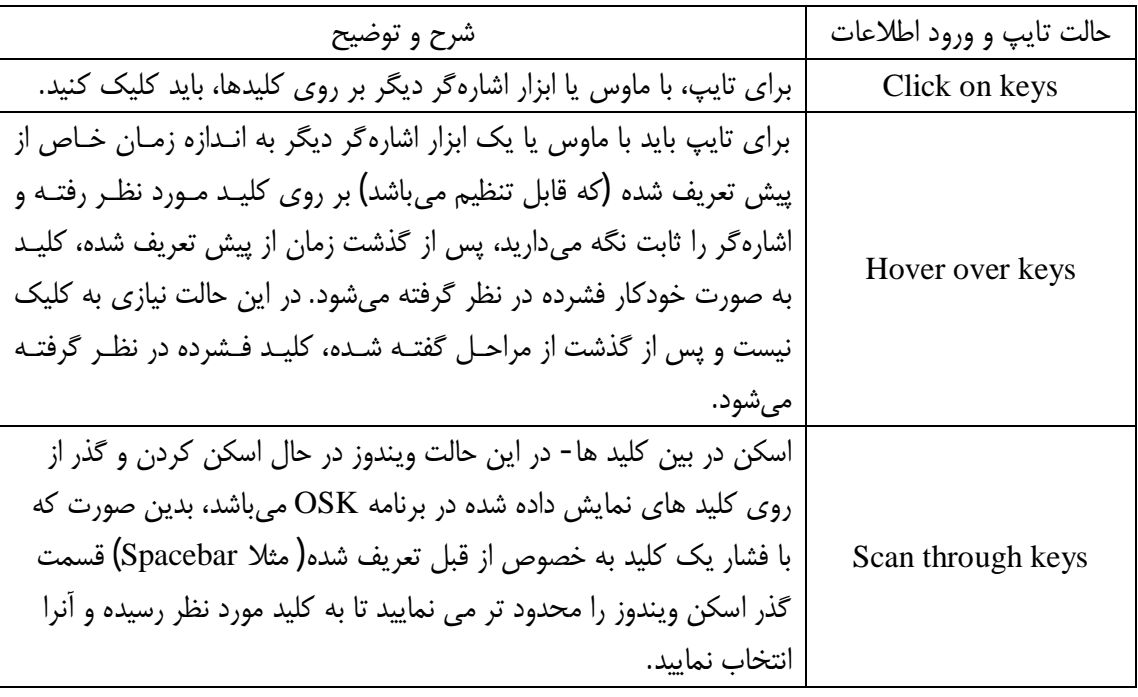

**نکاتی در مورد Keyboard Screen-On :**

\* اگر حالت کلیک صدا دار sound click را تیک زده باشید هنگام فشرده شدن کلید خاصی براي ایجاد اطمینان در گاربر از فشرده شدن کلید مورد نظر صداي کلیک را خواهید شنید.

\* براي فعال شدن قسمت عددي OSK از قسمت Options حالت انتخاب pad key numeric on Turn را فعال نمایید.

\* براي پیش بینی کردن و پیشنهاد دادن کلمات از طرف ویندوز براي تایپ سریعتر گزینهي Text prediction را فعال نمایید. در این حالت ویندوز کلمه اي را شما در حال تایپ حروف ابتدایی آن هستید حدس زده و به شما پیشنهاد می دهد.

توجه:

در حالت پیش فرض قسمت پیش بینی و پیشنهاد متن تنها در زبان هاي انگلیسی، فرانسوي، ایتالیایی، آلمـانی و اسپانیایی کارایی دارد و براي فعال کردن امکان پیش بینی متن به غیر از زبانهاي یاد شـده بایـد در قـسمت مربوط به زبان ویندوز7 قسمت هاي مربوط به زبان هاي اضافی را نصب نمایید قسمت پیش بینی متن در ویندوز7 نسخه Basic Home گنجانده نشده است.

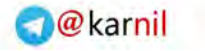

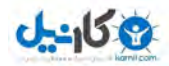

**کلکسیون کلید هاي میانبر:**

حالا وقت آن رسیده است با لیست کامل کلید هاي میانبر آشنا شویم.کلیدهاي میانبر در لیست هاي مختلف بـا توجه به مورد استفاده دسته بندی شدهاند. همچنین برخی از کلیدهای میانبر با توجه به برنامه هایی کـه در آن برنامه کاربرد دارند و به طور گسترده استفاده می نشود توضیح داده شده و یا اشاره شده است.

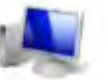

**کلیدهاي میانبر عمومی در ویندوز:**

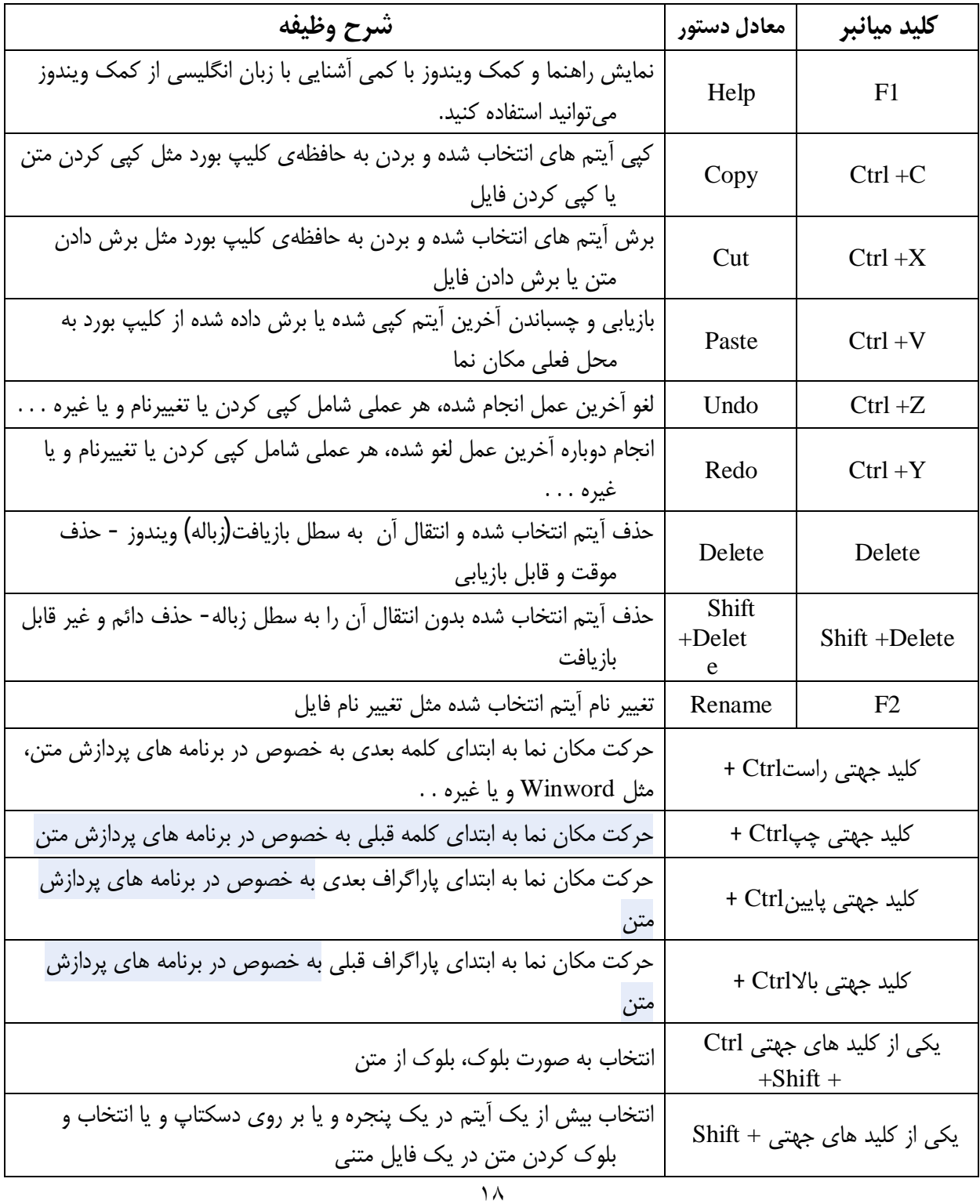

**کلیدهاي میانبر در ویندوزXP و ویندوز7 ترجمه: مرتضی حکیمیکیا-** oo.com@ yah\_ Hakimi Morteza

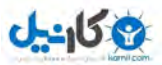

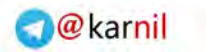

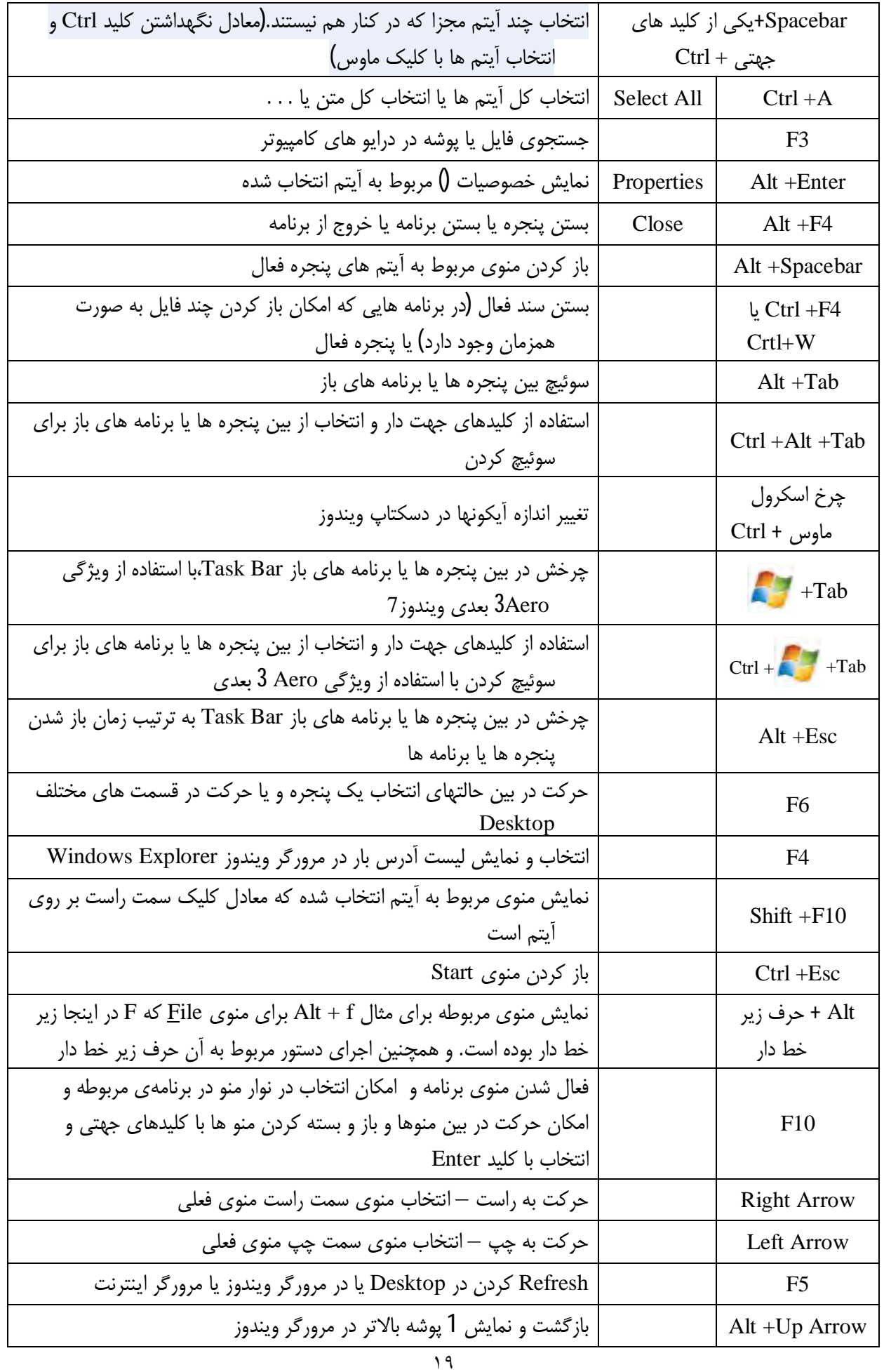

**کلیدهاي میانبر در ویندوزXP و ویندوز7 ترجمه: مرتضی حکیمیکیا-** oo.com@ yah\_ Hakimi Morteza

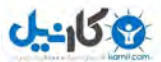

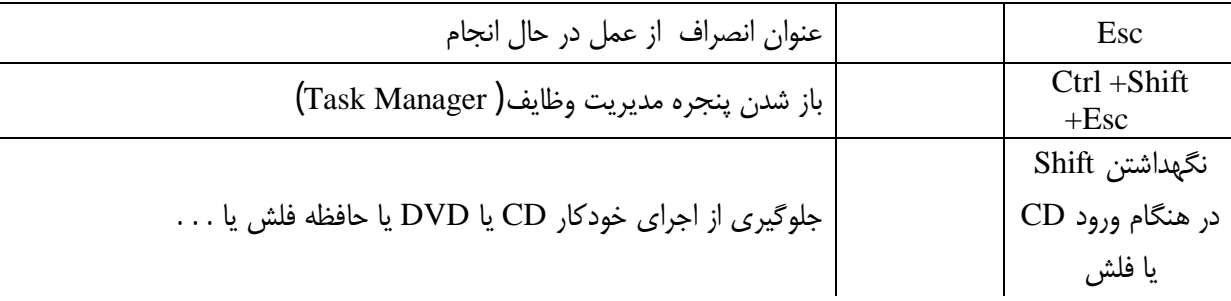

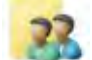

**کلیدهاي میانبردر پنجره هاي محاورهاي (Box Dialog (:**

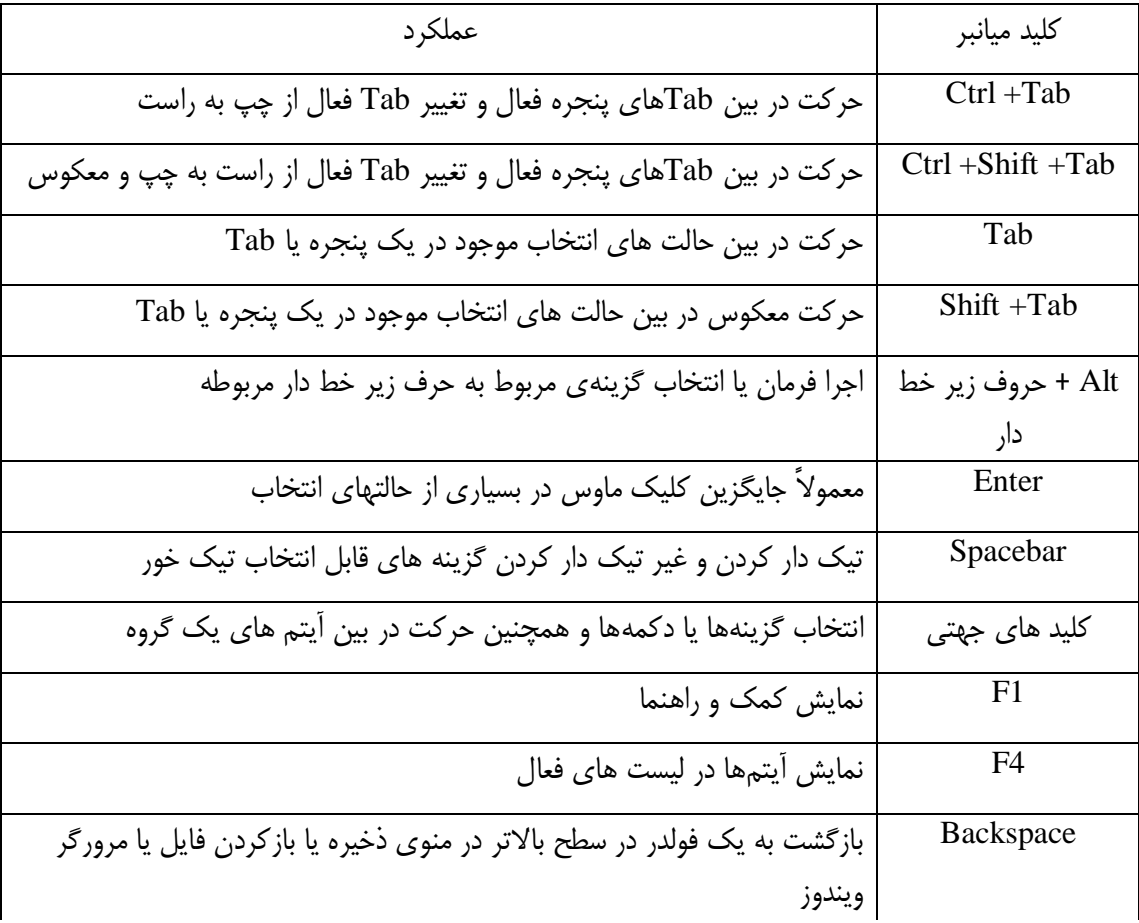

**کلید هاي میانبر قابل استفاده با کلید ویندوز:**

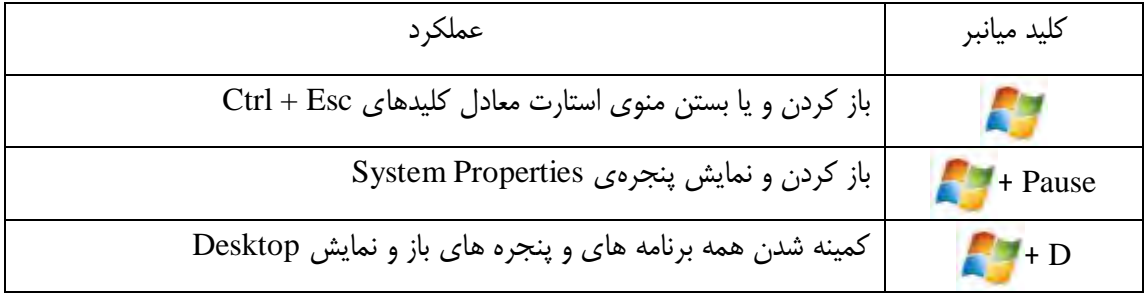

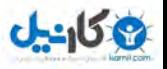

**O**karnil

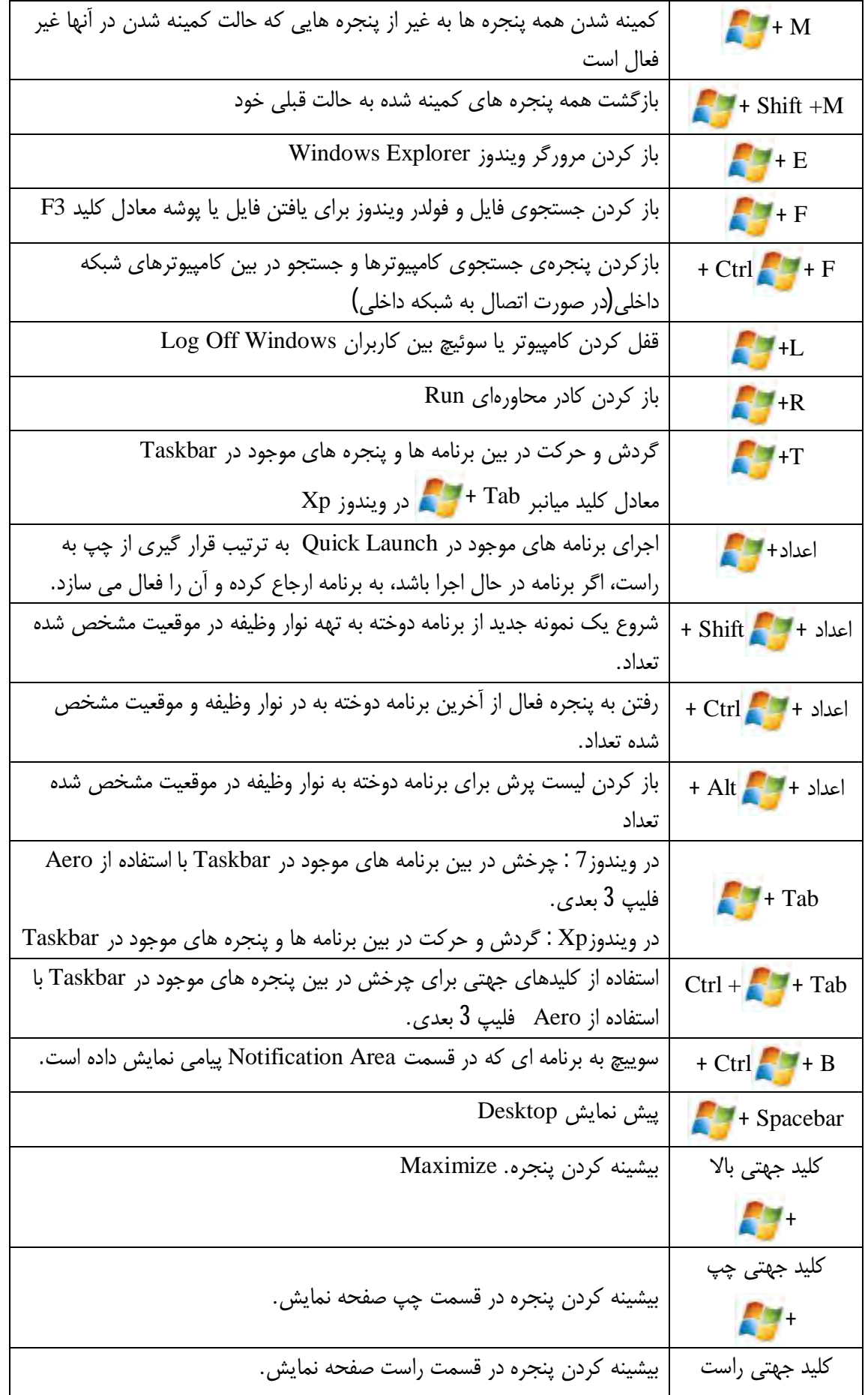

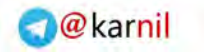

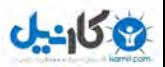

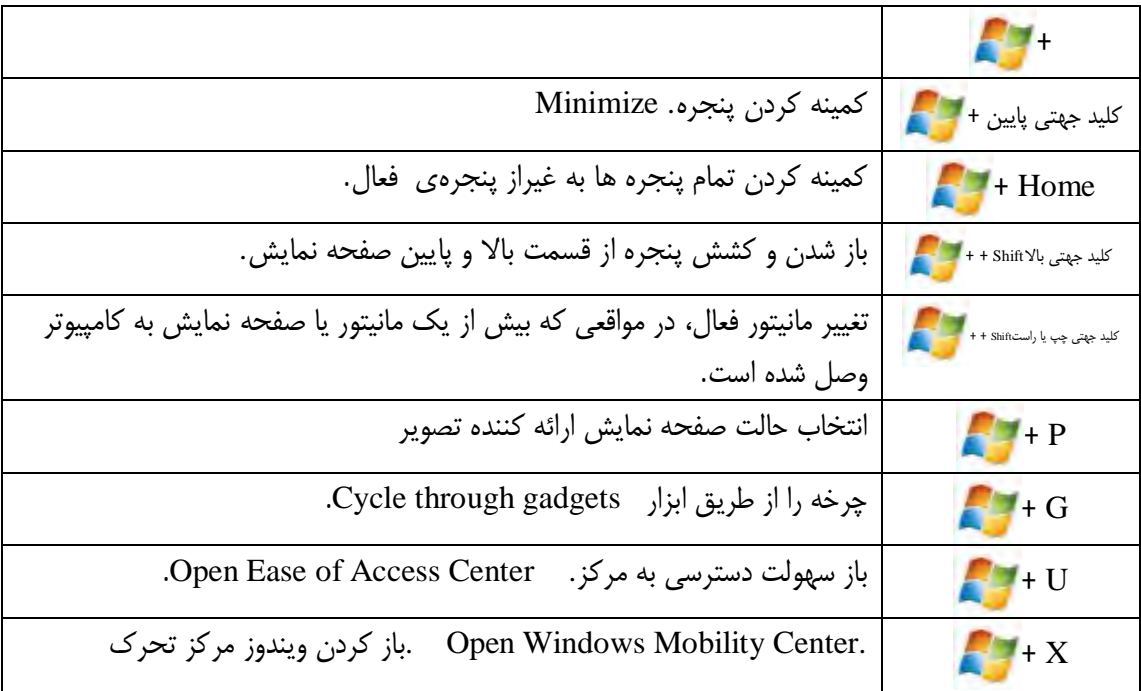

**کلیدهاي میانبر در ویندوز اکسپلورر:**

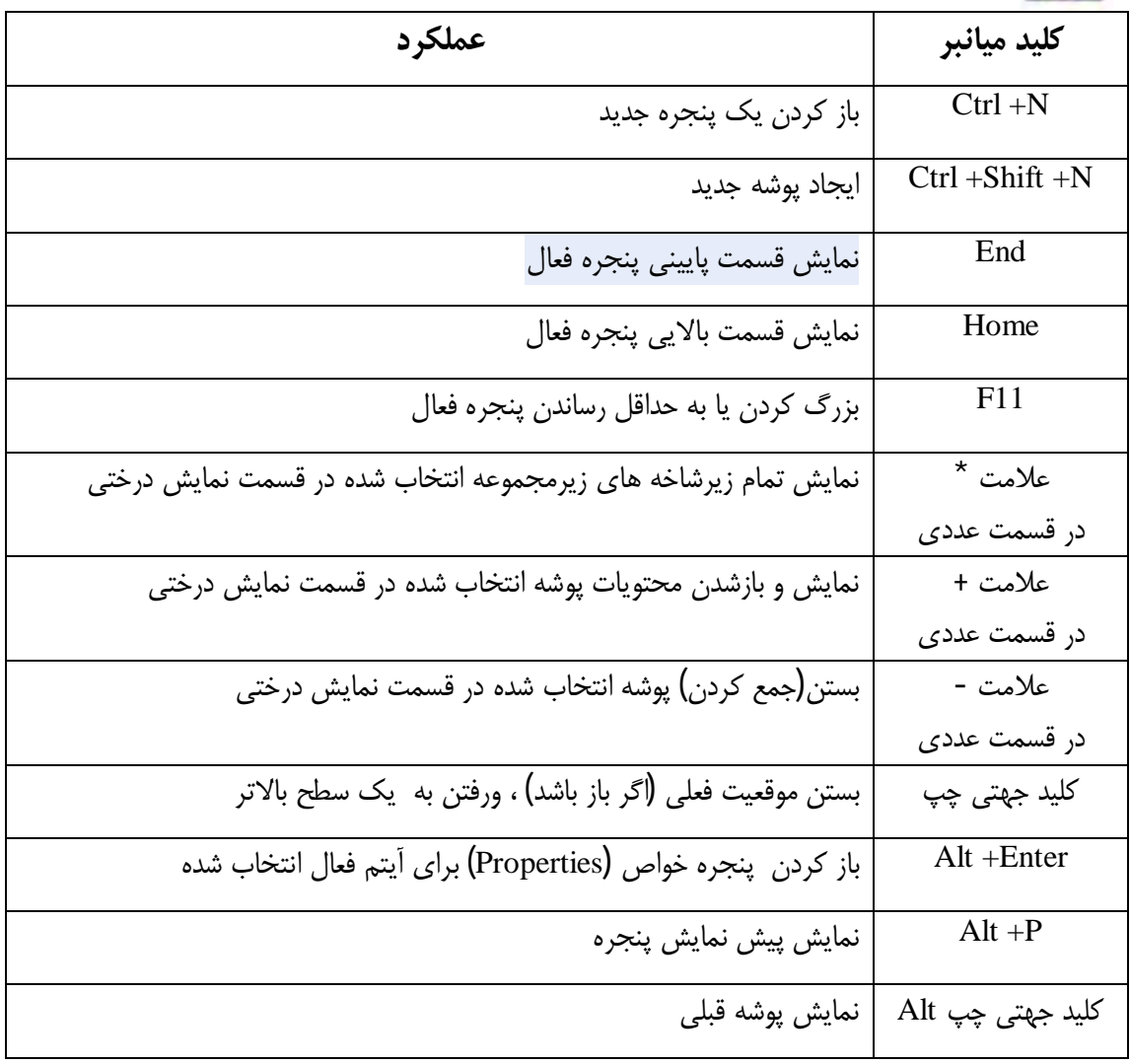

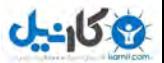

**O**karnil

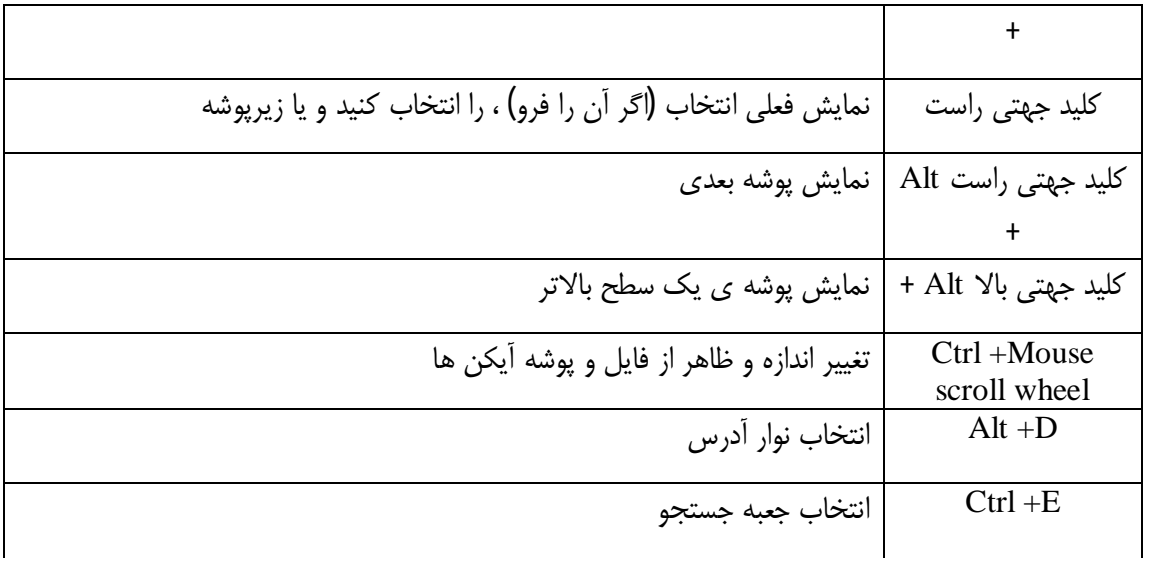

**سهولت دسترسی به میانبرهاي صفحه کلید:**

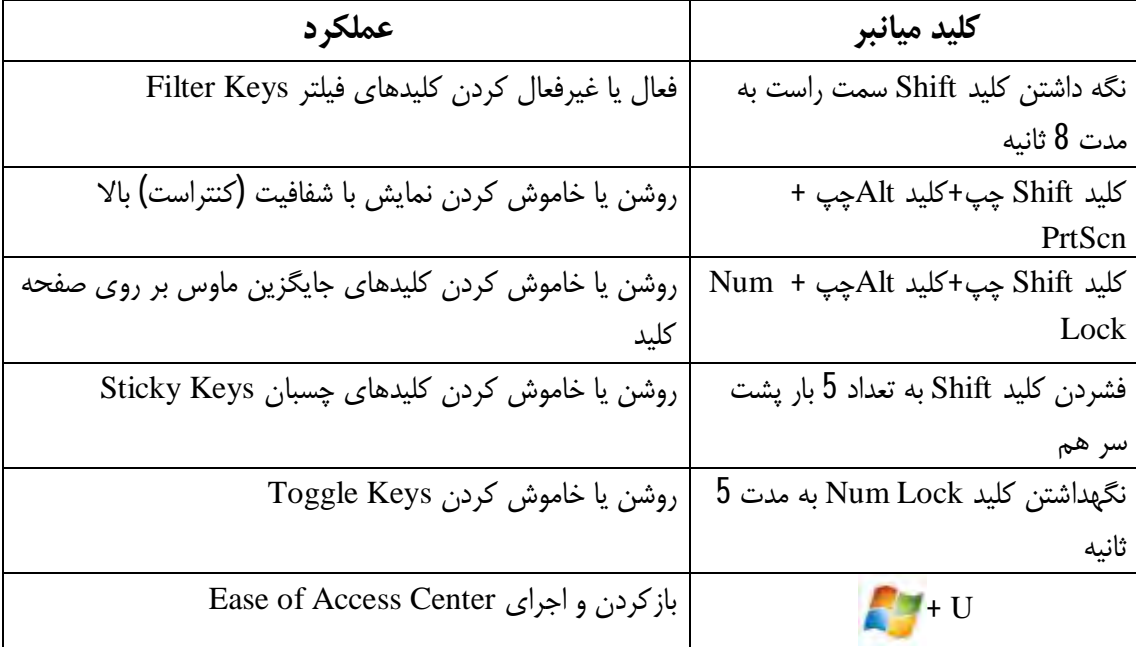

**کلیدهاي میانبر در قسمت ذره بین:**

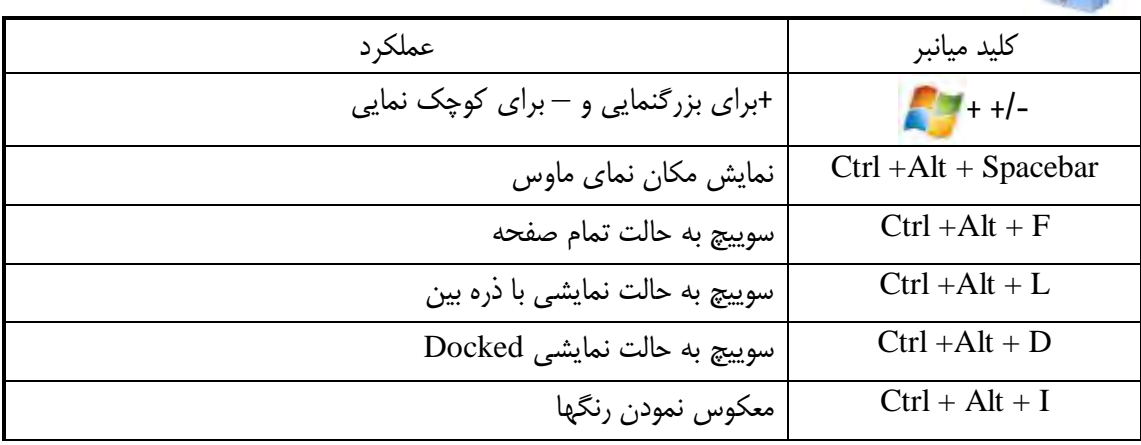

**کلیدهاي میانبر در ویندوزXP و ویندوز7 ترجمه: مرتضی حکیمیکیا-** oo.com@ yah\_ Hakimi Morteza

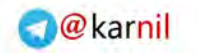

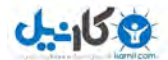

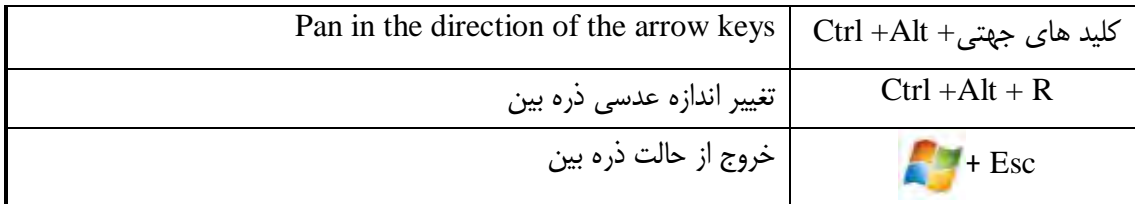

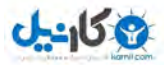

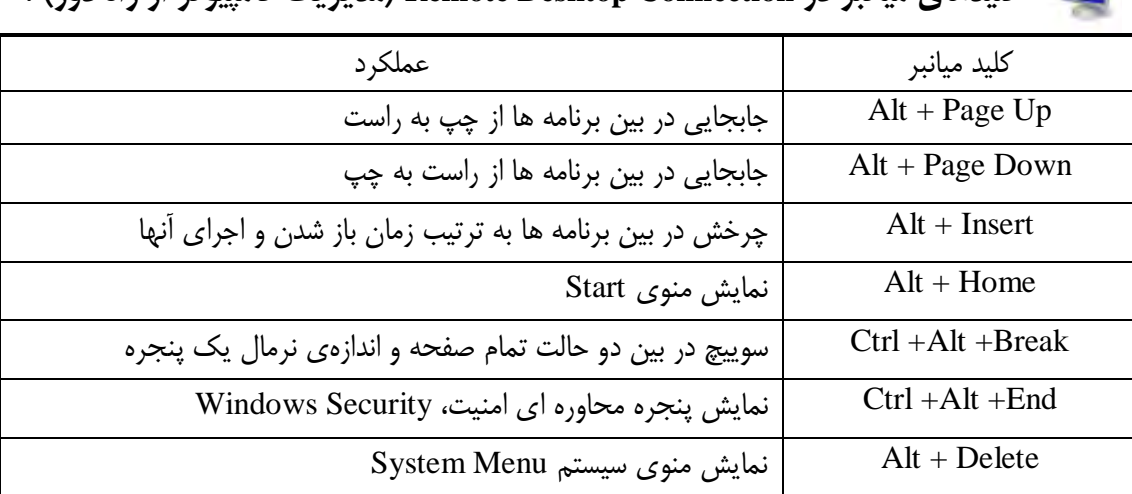

**کلیدهاي میانبر در Connection Desktop Remote) مدیریت کامپیوتر از راه دور :)**

**یاداشت:**

توجه داشته باشید که کلیدهاي میانبر +Break +Alt Ctrl و +End +Alt Ctrl فقط زمانی در قسمت مدیریت کامپیوتر از راه دور Connection Desktop Remote فعال هستند که شما عملکرد این کلید هاي میانبر را در کامپیوتر مقصد تنظیم کرده باشید.

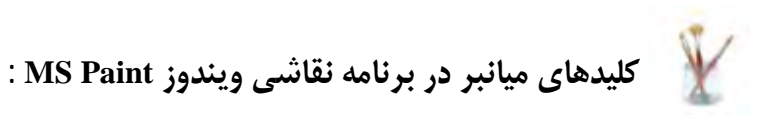

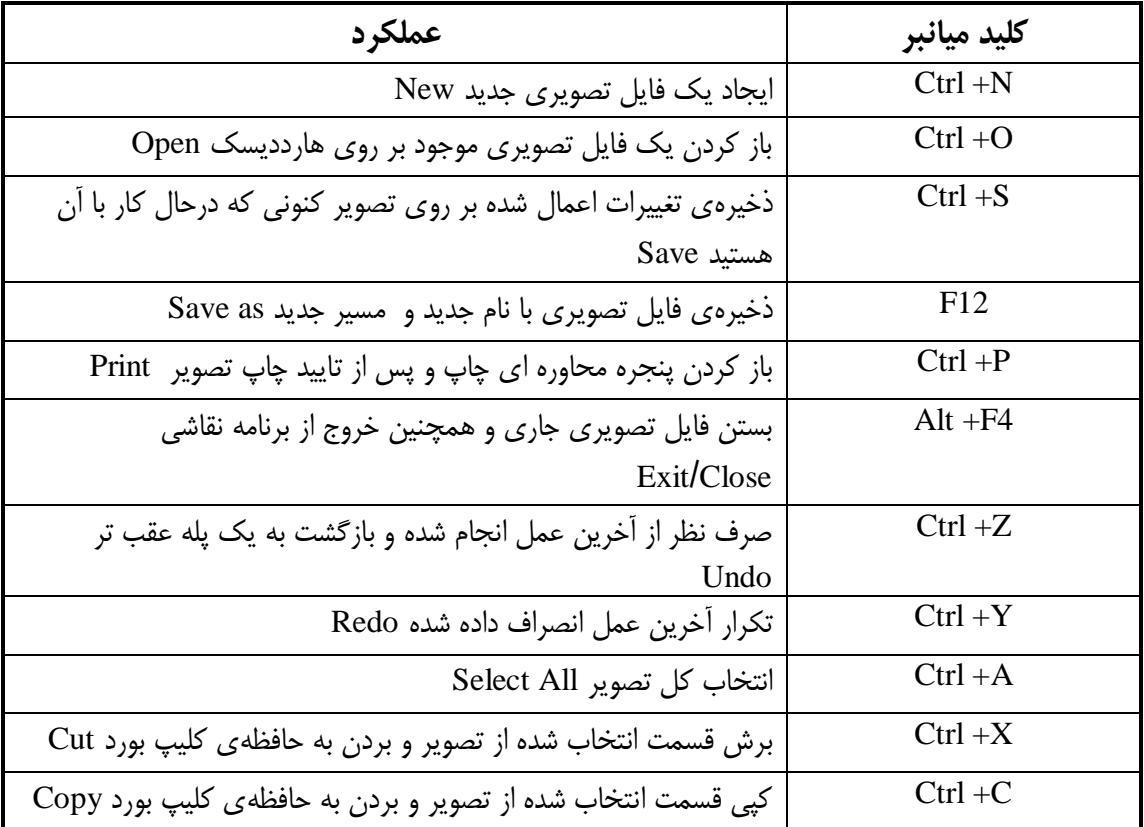

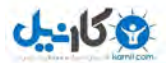

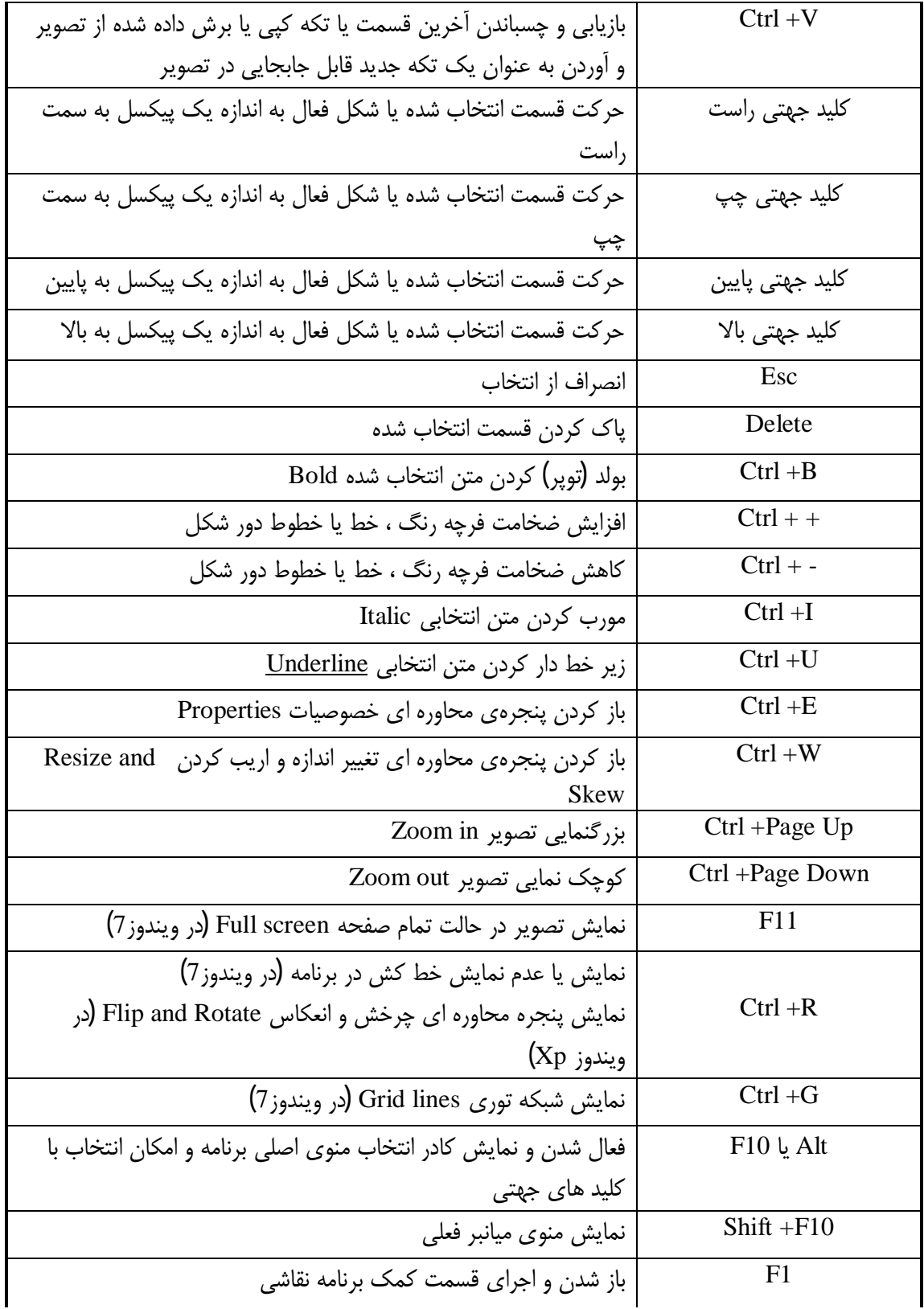

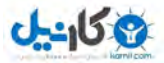

**O** karnil

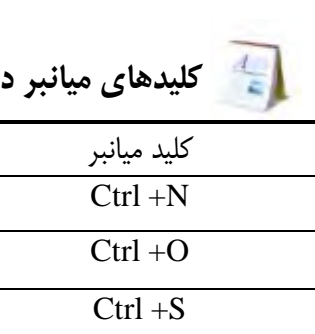

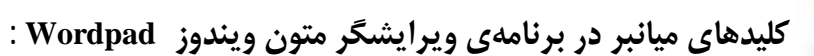

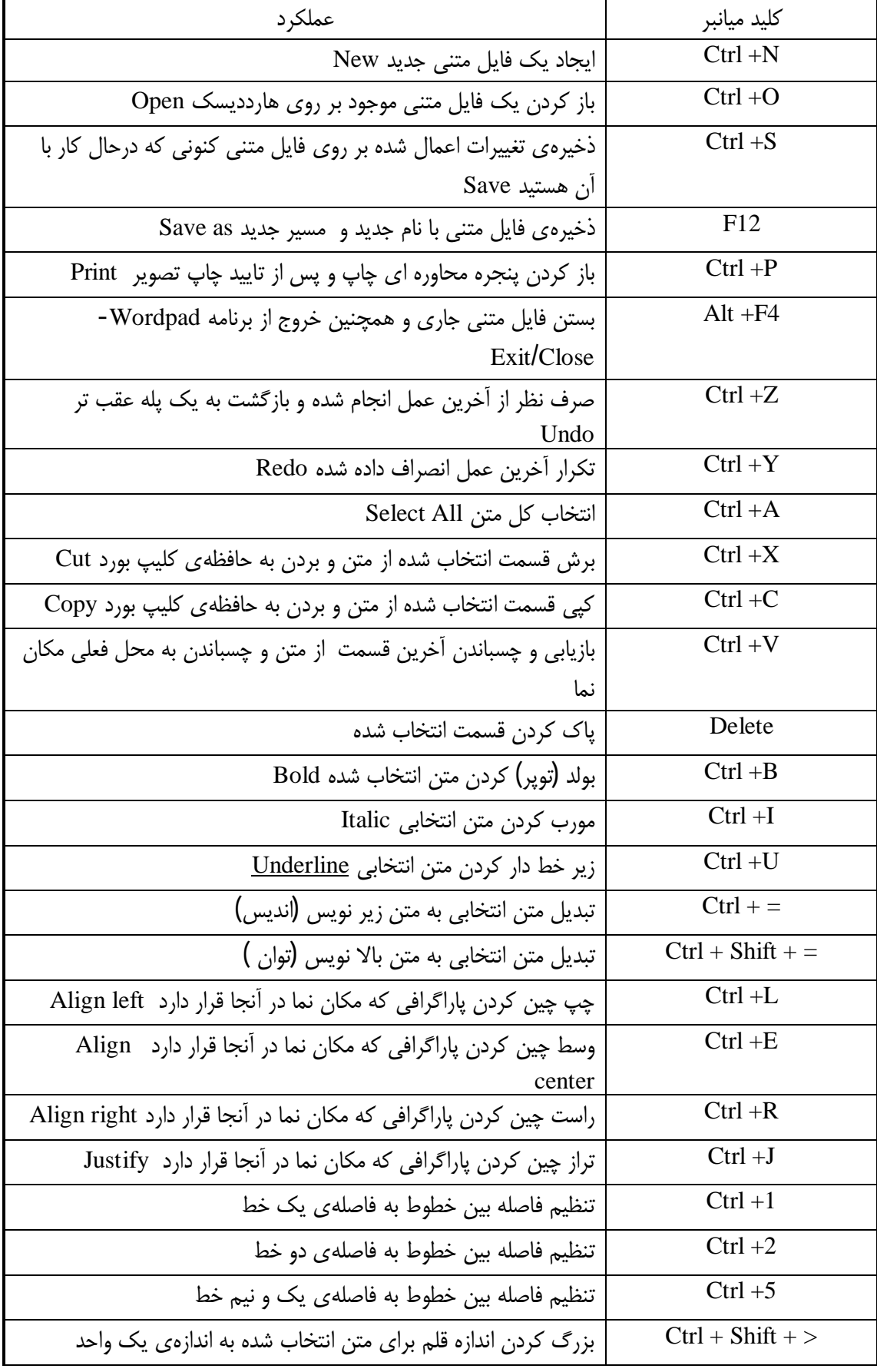

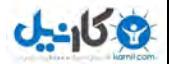

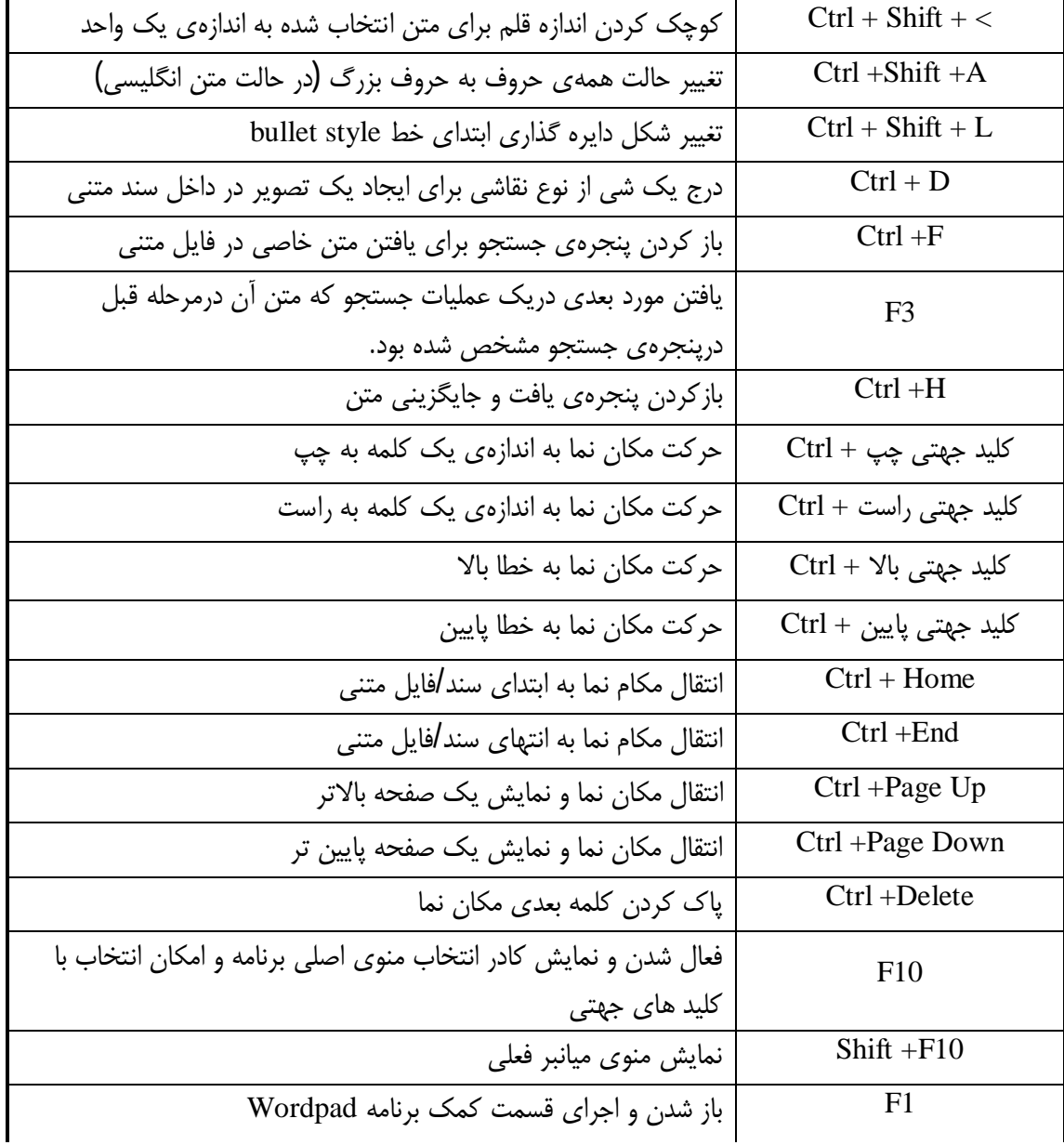

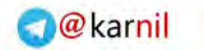

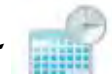

**کلیدهاي میانبر در ماشین حساب ویندوز Calculator :**

بد نیست که بدانید ویندوز7 داراي یک ماشین حساب کامل علمی مهندسی/ برنامه نویسی/ آماري است که نیاز کاربران معمولی و کاربران حرفه اي را مرتفع میسازد.

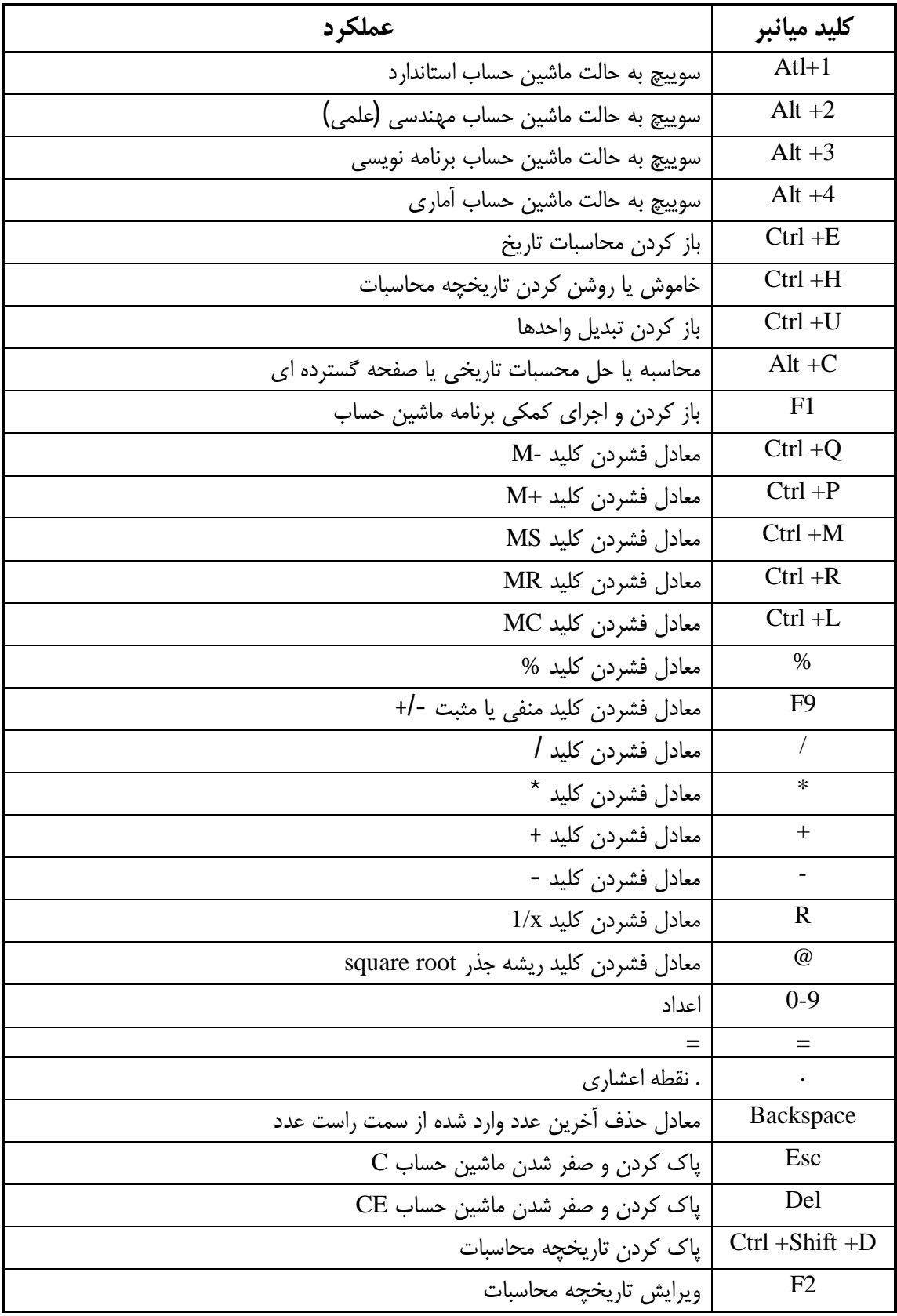

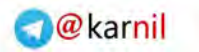

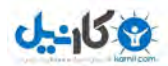

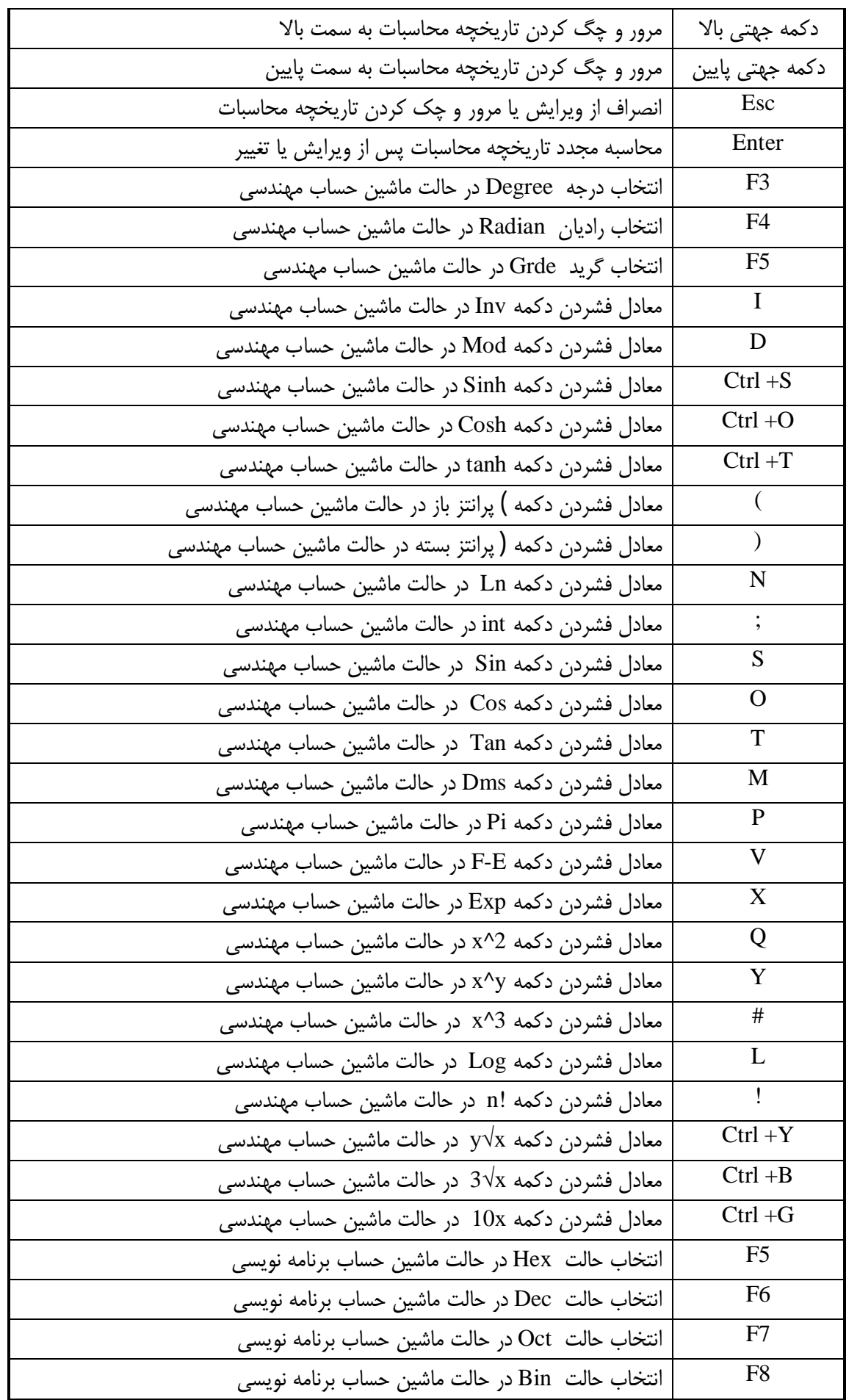

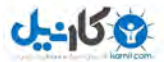

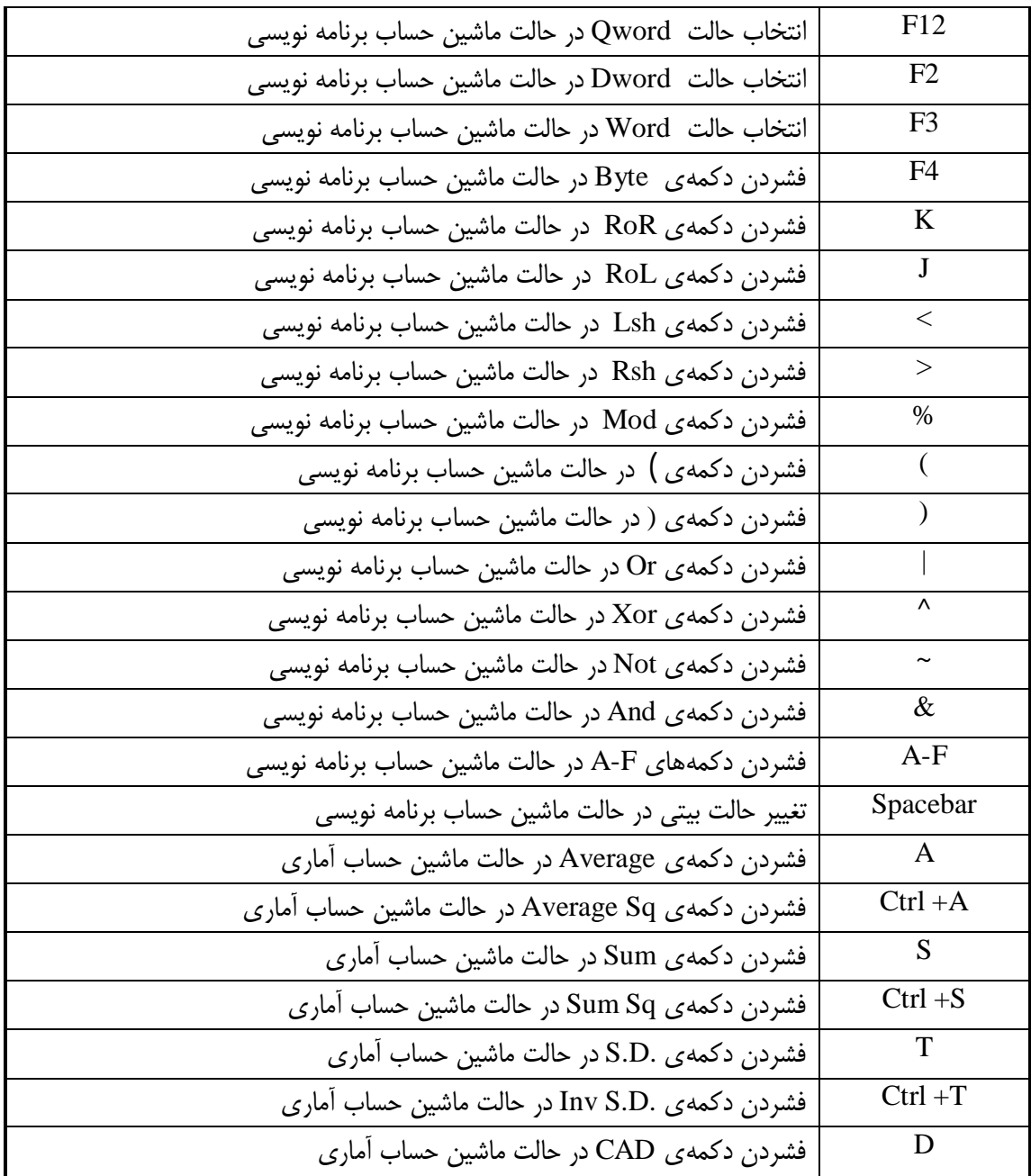

**کلیدهاي میانبر در ژورنال ویندوز7 Journal Windows :**

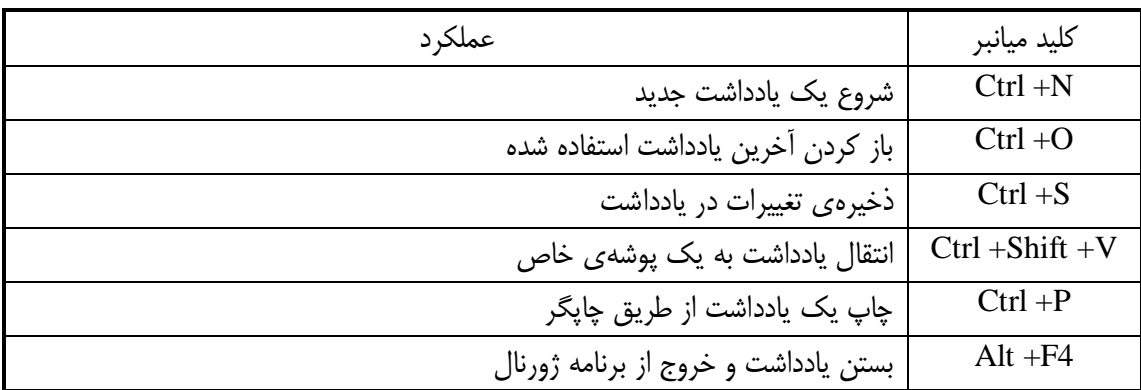

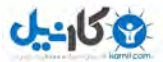

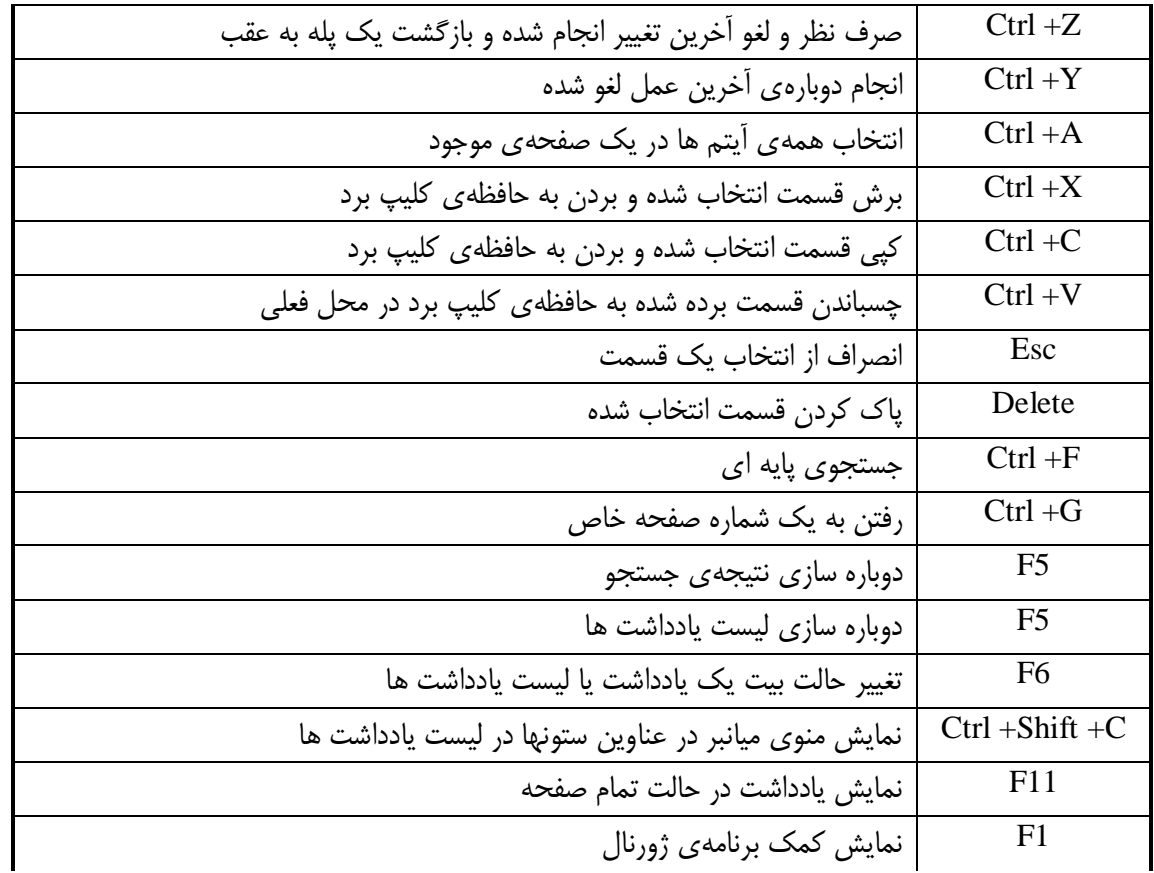

## **کلیدهاي میانبر در کمک ویندوز viewer Help Windows :**

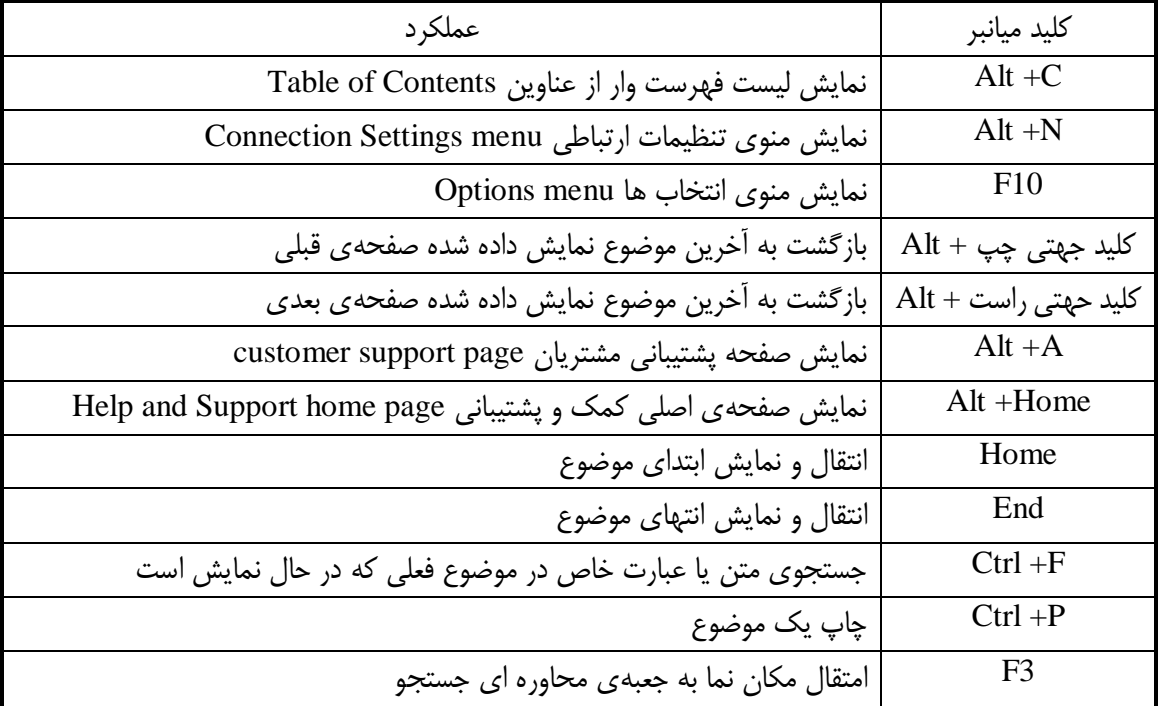

**کلیدهاي میانبر در مدیا پلیر Player Media Windows :**

اکثر امکانات و دکمه هاي تعبیه شده در مدیا پلیر ویندوز توسط صفحه کلید نیز قابل کنترل هستند . از آنجـایی که مدیا پلیر ویندوز معمولا زیاد استفاده می شود دانستن کلید هاي میانبر بـه خـصوص تعـداي از کلیـد هـاي میانبر پر کاربرد خالی از لطف نیست . جدول زیر کلید هاي میانبر متنوع قابل استفاده در مدیا پلیر را نـشان داده و توضیح میدهد.

یادداشت:

بعضی از کلید ها میانبر تنها در بعضی از حالت هاي خاص مدیا پلیر قابل استفاده اند و در حالت هاي نا مربوط قابل استفاده نیستند. برای مثال کلید میانبری که برای تغییر اندازهی نمایش فیلم ویدئویی به کار می رود تنهـا در حالت ویدئویی کار میکند.

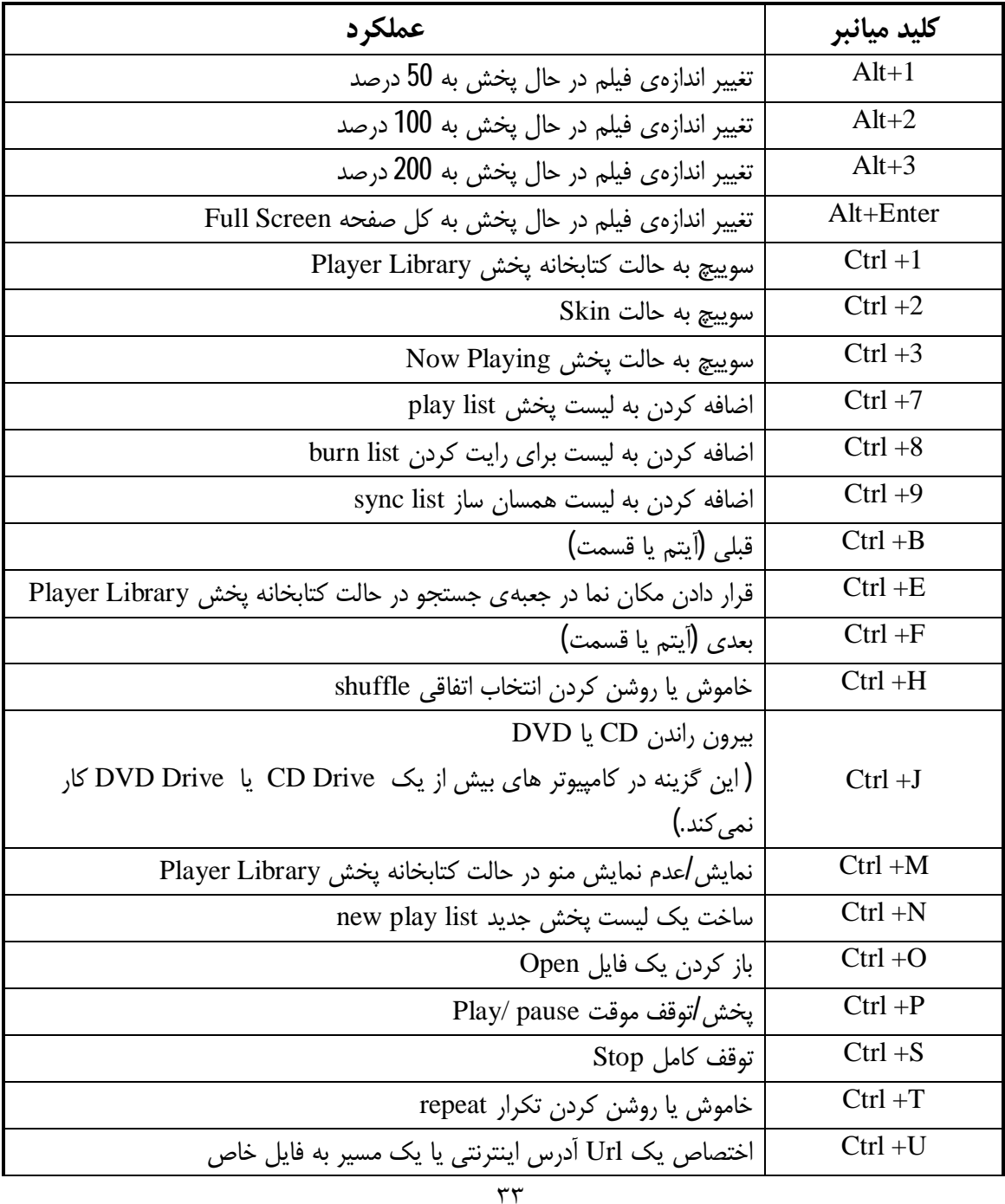

**کلیدهاي میانبر در ویندوزXP و ویندوز7 ترجمه: مرتضی حکیمیکیا-** oo.com@ yah\_ Hakimi Morteza

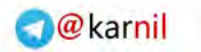

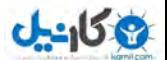

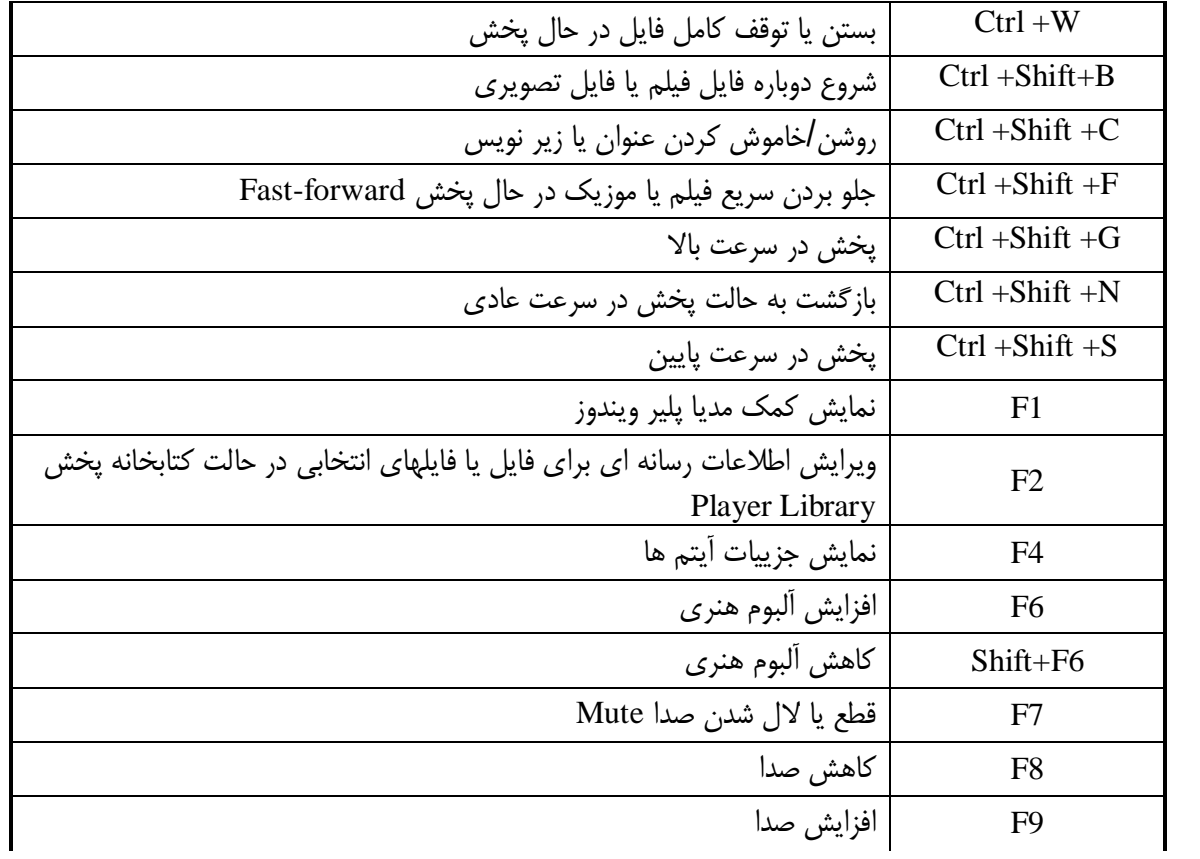

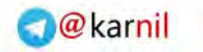

**کلید هاي میانبر مرورگر اینترنت Explorer Internet :** تمام قسمت هاي مرورگر اینترنت از طریق صفحه کلید قابل دسترسی هستند. علاوه بر این در مرورگر اینترنت کلید هاي میانبر ویژه اي براي کاربري آسانتر تعبیه شده است.

**کلید هاي میانبر مربوط به بازدید و مرورصفحات اینترنتی:**

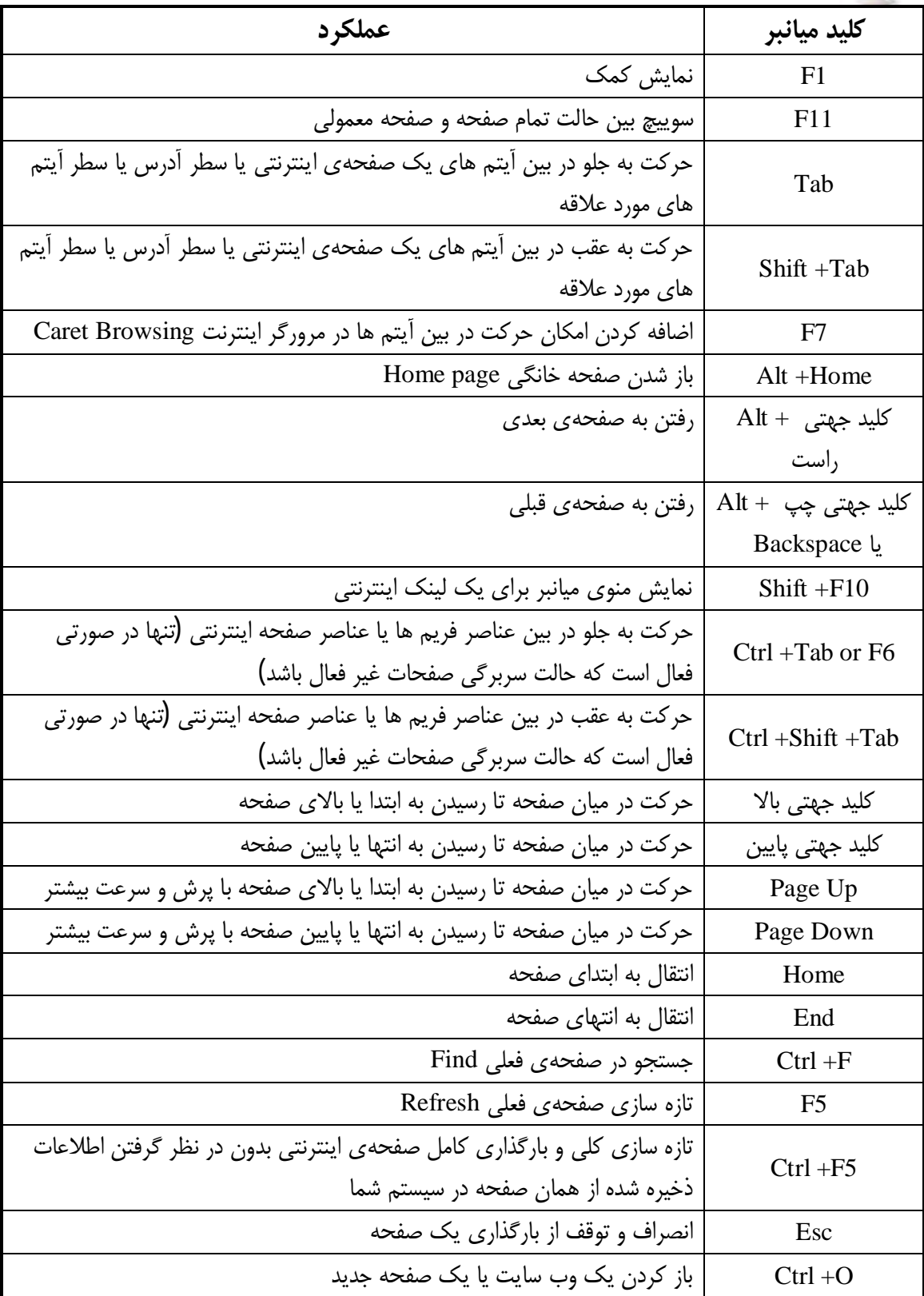

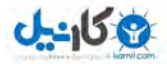

**O**karnil

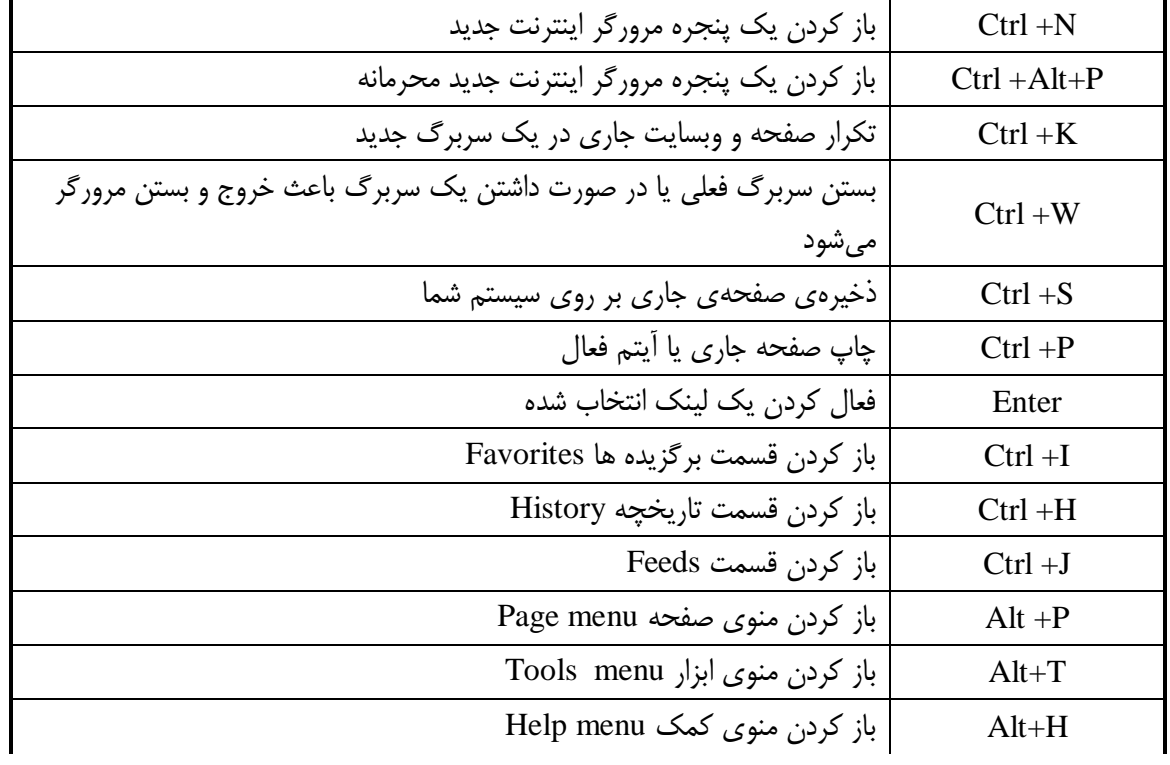

#### **کار با Tab ها :**

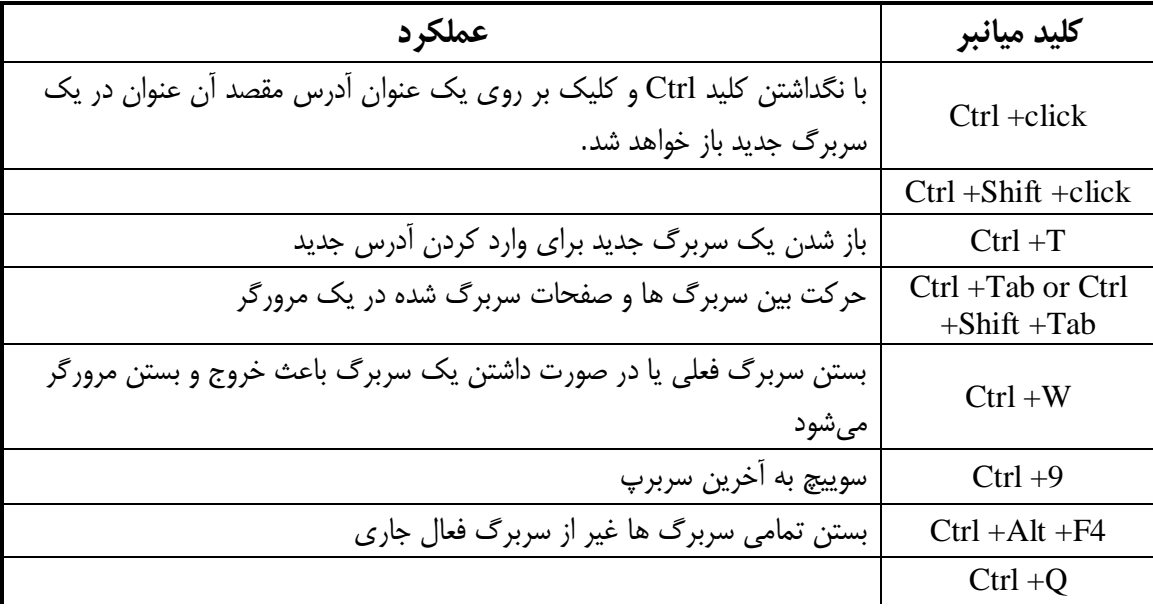

**استفاده از بزرگنمایی:**

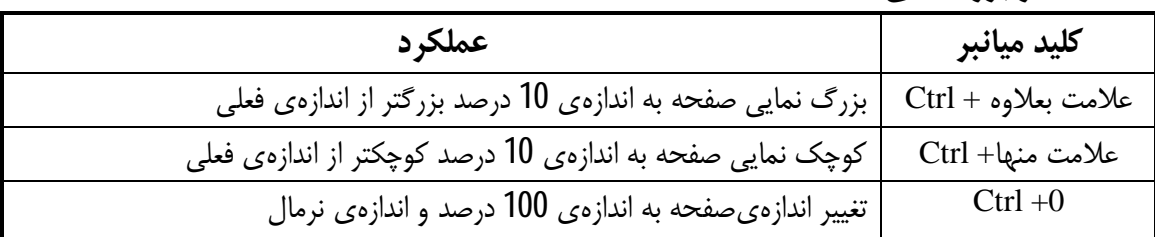

**استفاده از جستجو:**

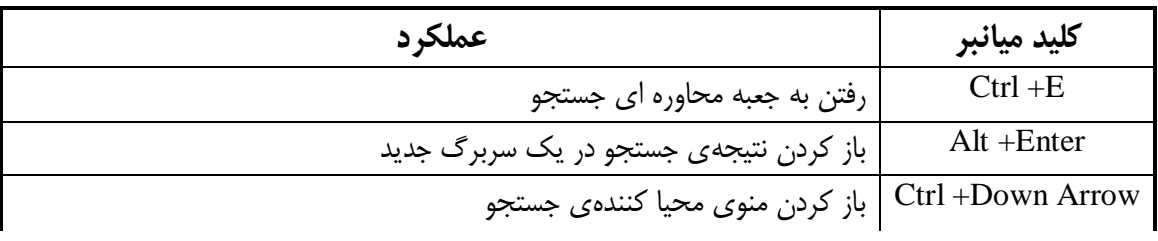

#### **استفاده از پیش نمایش چاپ:**

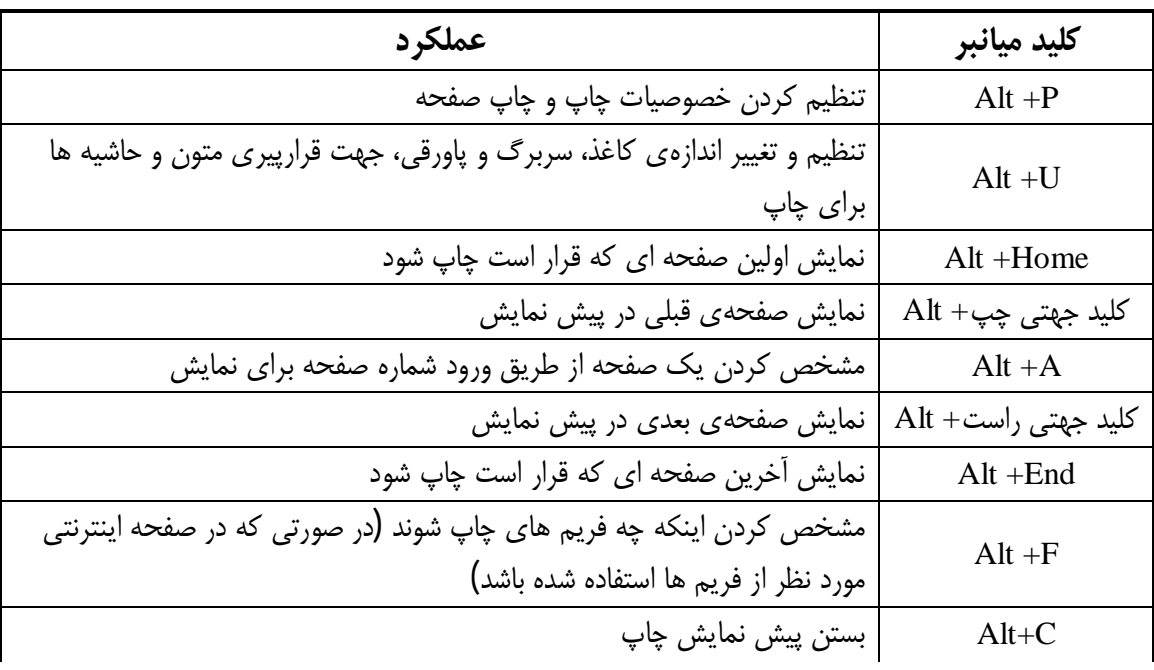

#### **استفاده از سطر آدرس bar Address :**

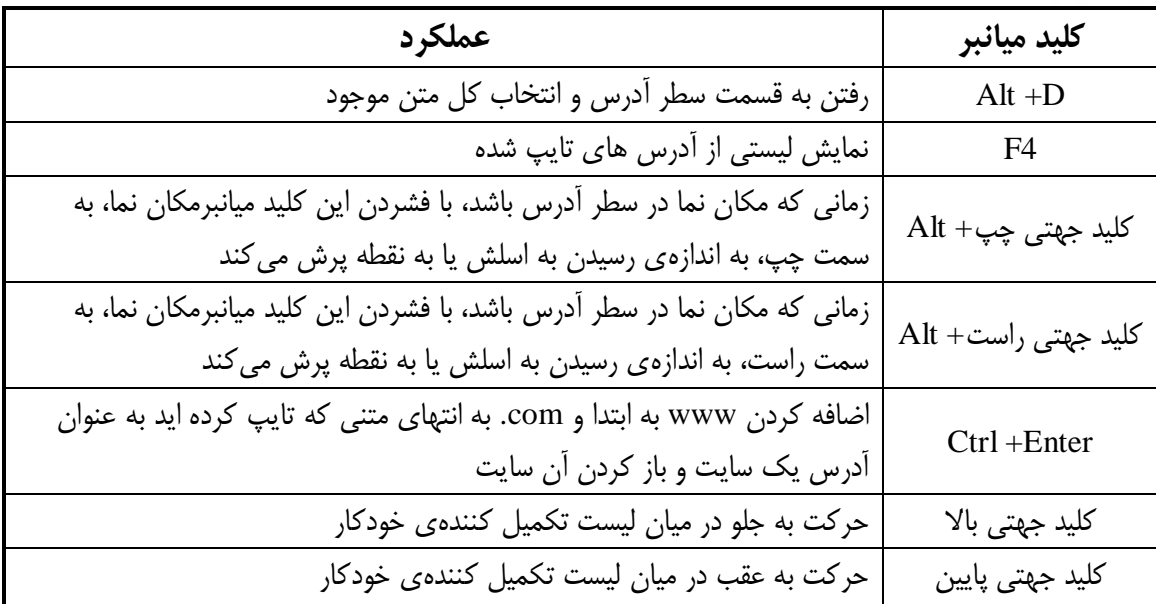

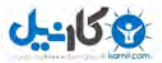

**O**karnil

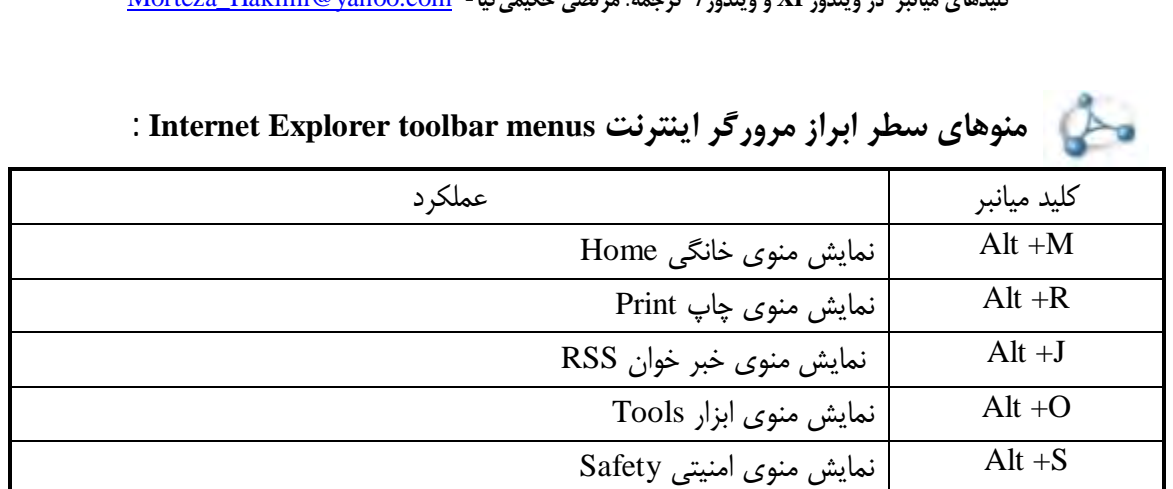

#### **کار با قسمت هاي ,favorites ,history Feeds :**

L+ Alt نمایش منوي کمک Help

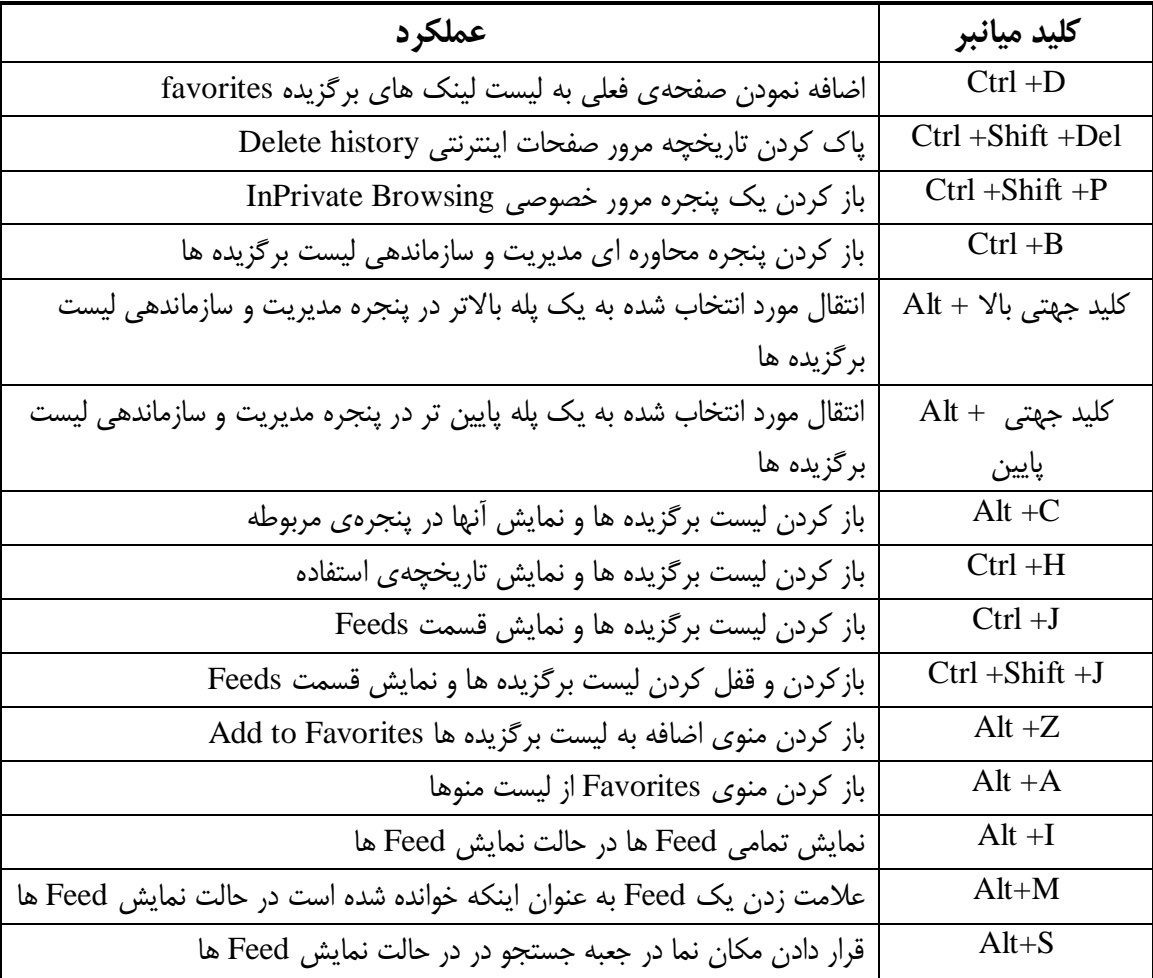

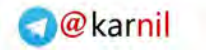

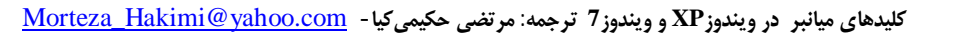

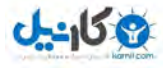

**کلید هاي میانبر قابل استفاده در مرکز رسانه Center Media Windows :** تمام قسمت هاي مرکز رسانه از طریق صفحه کلید قابل دسترسی هستند . علاوه بر این در مرکز رسانه کلیـد هاي میانبر ویژهاي براي استفاده و کاربري آسانتر تعبیه شده است. کلید هاي میانبر پایه اي:

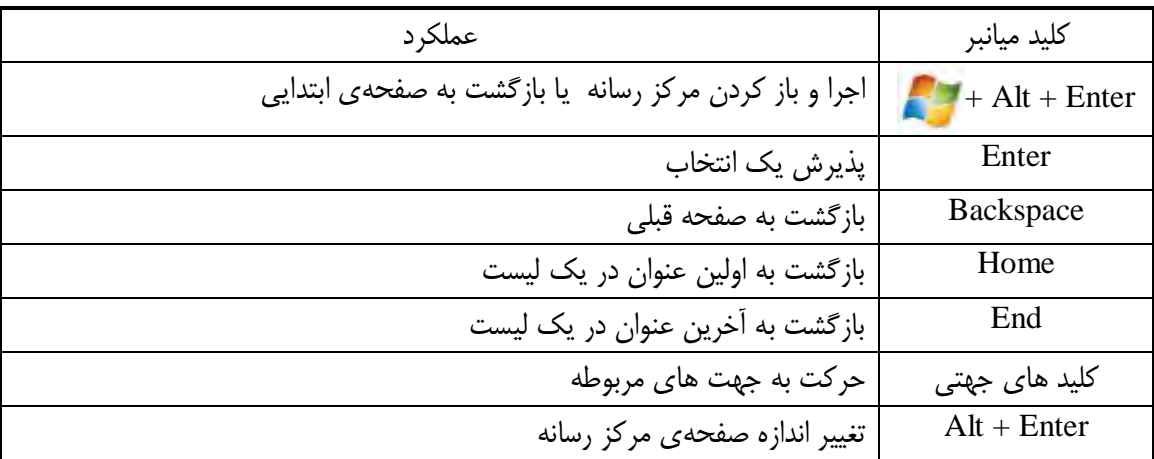

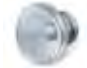

**استفاده از کلیدهاي میانبر براي کنترل صدا:**

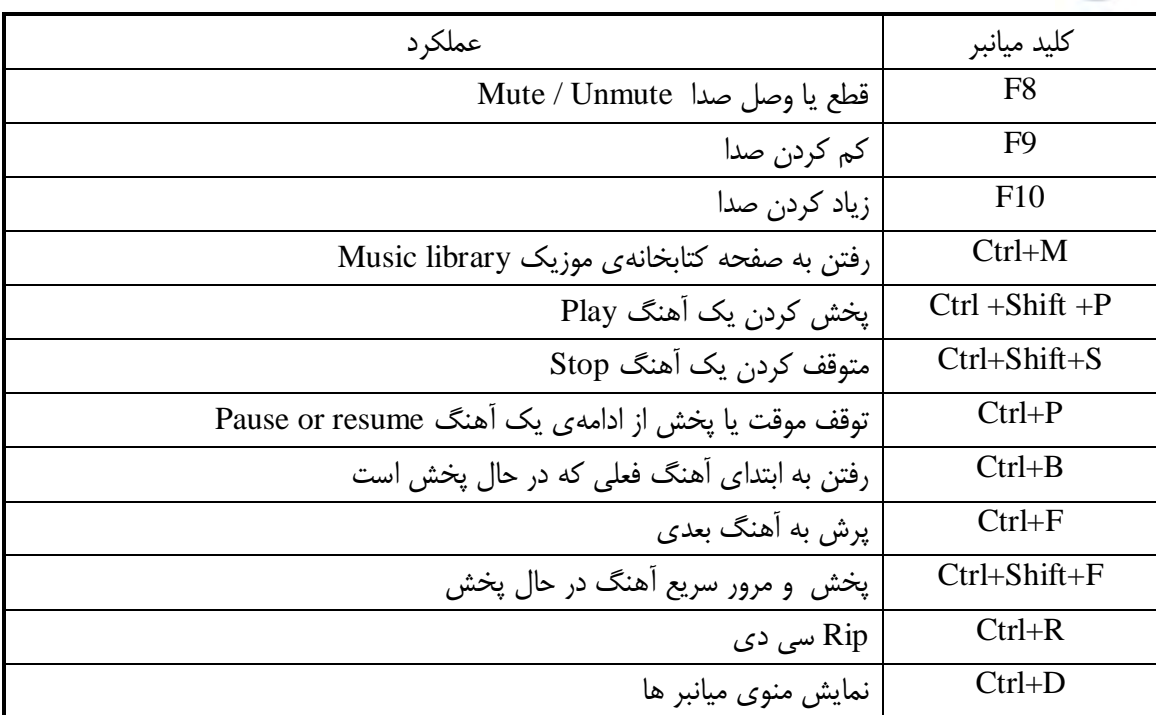

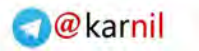

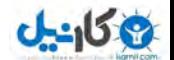

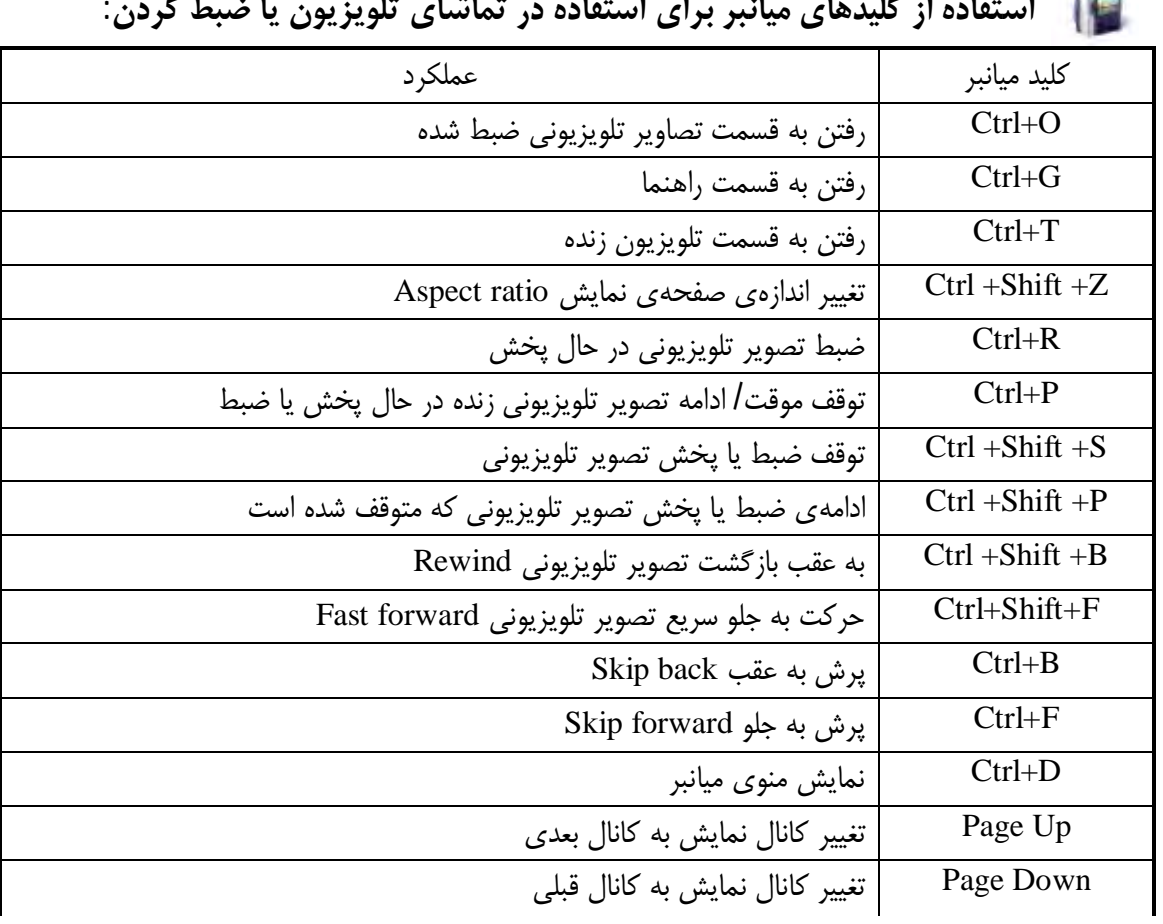

## **استفاده از کلیدهاي میانبر براي استفاده در تماشاي تلویزیون ضیا بط کردن:**

#### **کلید هاي میانبر قابل استفاده در نمایش عکس:**

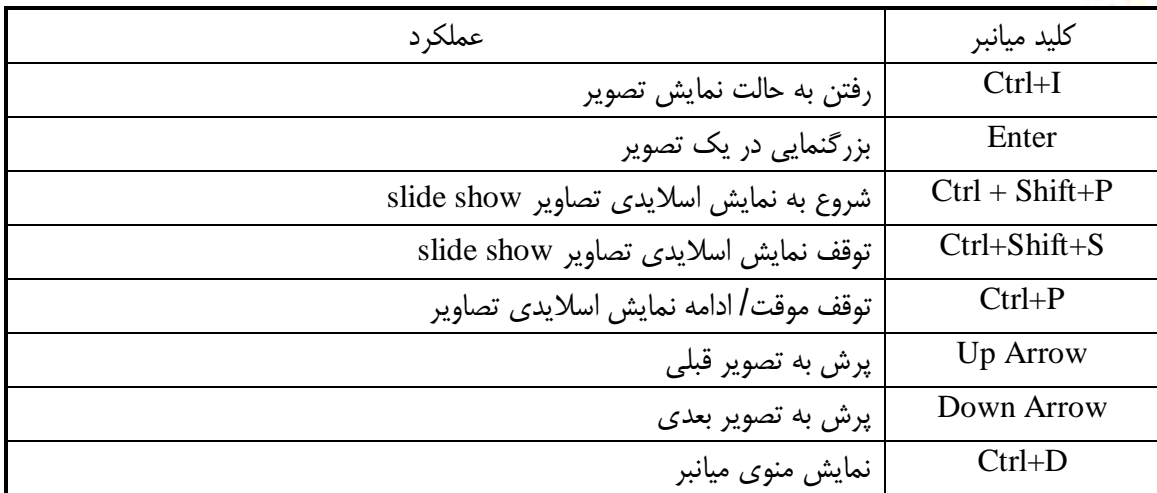

### **کلید هاي میانبر قابل استفاده در فیلم و فایلهاي ویدئویی:**

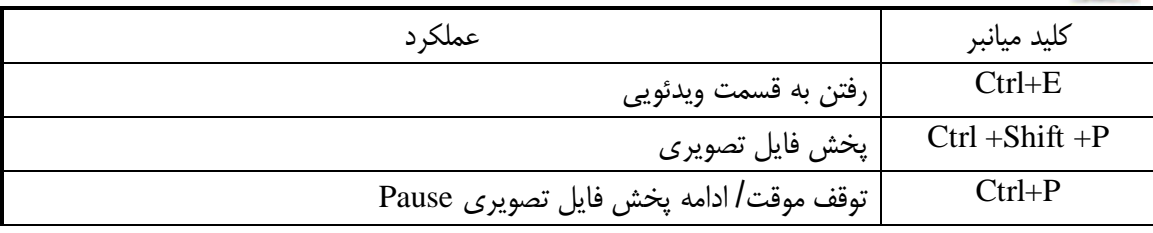

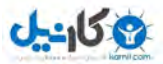

**O** karnil

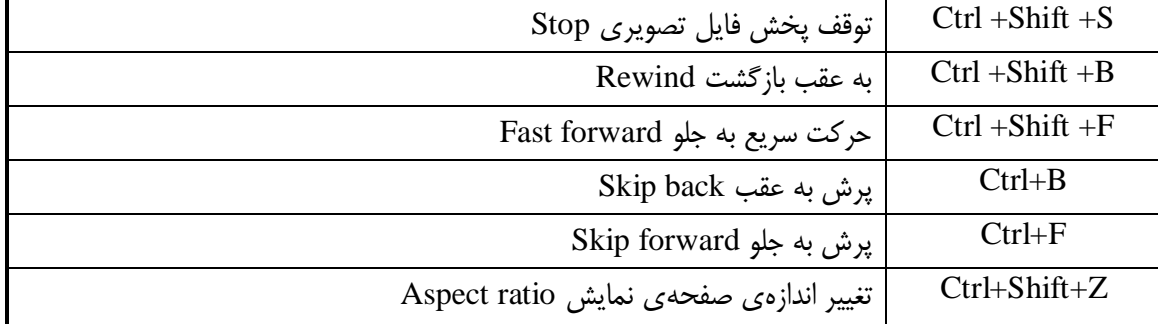

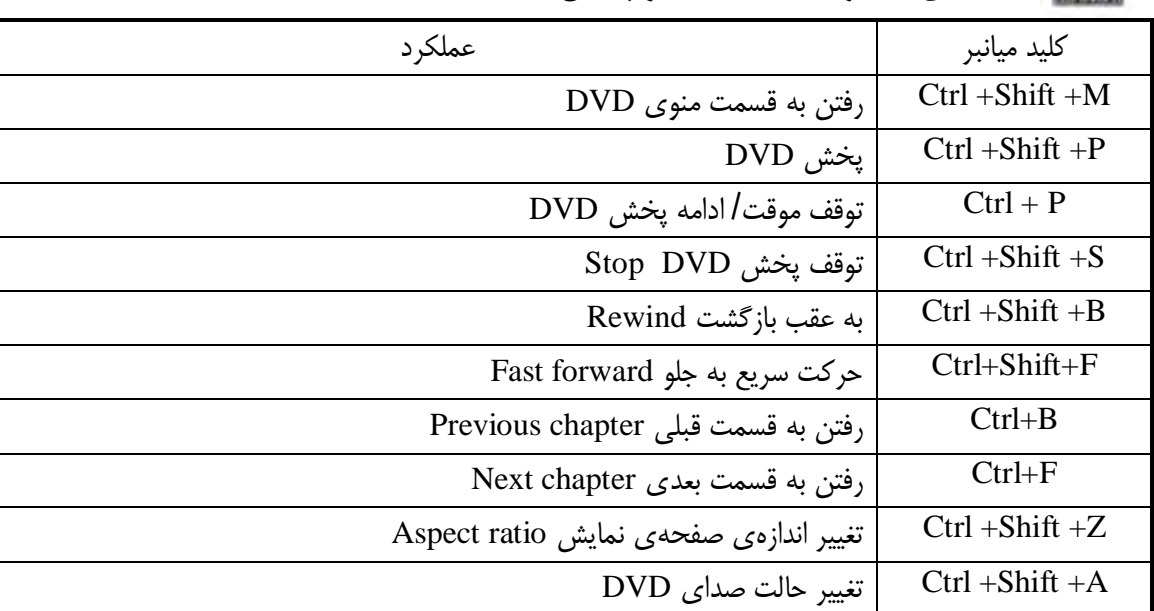

## **کلید هاي میانبر قابل استفاده در پخش DVD ها:**

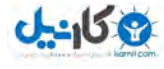

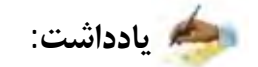

ممکن است بعضی از کلید هاي میانبر لیست شده در قسمت مرکز رسانه با توجـه بـه قطعـات سـخت افـزاري کامپیوتر شما یا نوع فایلی که در حال پخش هستید قابل استفاده نباشند، به عنوان مثال تا زمانی کـه سیـستم شما کارت تلویزیونی T.V. Card نداشته باشد، از کلید های میانبر مربوطه نمی توانید استفاده کنید.

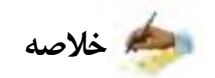

از آنجایی که ویندوز 7 دارای امکانات جدیدی است و همزمان با این امکانات جدید، کلید های میـانبر زیـادی را استفاده آسان و در عین حال بهره وري در زمان مورد استفاده معرفی کرده است، در این کتاب سـعی بـر آن شده است که تمامی کلید هاي میانبر موجود پوشش داده شوند.

مطمئن باشید که که یادگیری و یادسپاری این کلیدهای میانبر کمک شایانی به سـریع بـودن شـما در کـار بـا کامپیوتر و بهره وري زمانی خواهد کرد.

به طور حتم، به یاد داشتن این تعداد از کلیدهاي میانبر در ابتدا مشکل است اما این کتاب مرجع خـوبی بـراي مرور دوباره کلید هاي میانبر و یادسپاري آنهاست که با تکرار و مرور کلید هاي میانبر ملکه ذهن شـما خواهـد شد.

مرتضی حکیمی کیا مهر1389

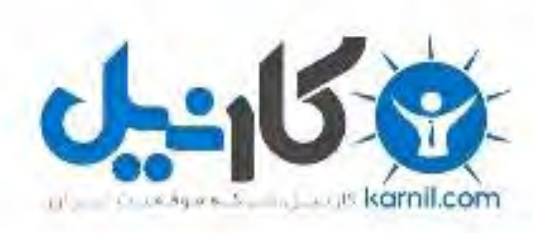

## در کانال تلگرام کارنیل هر روز انگیزه خود را شارژ کنید <sup>@</sup>

# *<https://telegram.me/karnil>*

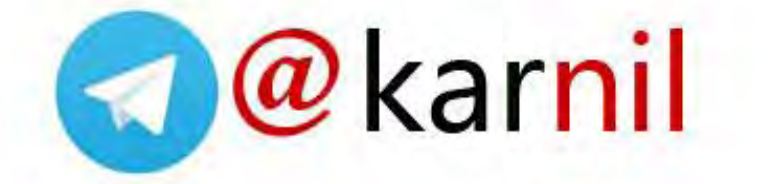